*Институт экономики отраслей бизнеса и администрирования*

# Практикум по построению логистических систем

# *Михаил Александрович Гурин*

*2015*

# *Создание функциональной модели и спецификации. Уроки*

- Серия из 25 уроков, которые проведут вас через основные этапы создания функциональной SADT-модели и составления спецификаций, базирующихся на ней.
- Каждый урок разбит на четыре раздела: "Цель", "Действия", "Примечания" и "Образец".
- В каждом уроке прочтите сначала разделы "Цель", Действия" и "Примечания", а затем попытайтесь выполнить все этапы раздела "Действия".
- После окончания каждого урока сверьте полученный результат с приведенным в разделе "Образец".
- Переделывайте работу только в случае, если вы не выполнили того, что требуется в уроке. Не пересматривайте ваши результаты, если они естественно вытекают из анализа, хотя и не полностью согласуются с образцом.

# *Модель "Питание семьи»*

- "Питание семьи". Выбор именно этой задачи базировался на нескольких факторах:
- **• Во-первых**, модель "Питание семьи" не так легка, как может показаться. Ее сложность более чем достаточна для проверки любой методологии системного анализа.
- **• Во-вторых**, эту задачу легко описать и понять.
- **• В-третьих**, каждый является до некоторой степени экспертом в этой проблеме. Таким образом, можно сосредоточиться на изучении SADT, не затрачивая усилий на понимание деталей конкретной технической области или проблемы.
- **• В-четвёртых**, питание семьи это типичный логистический процесс. В различных производственных системах, которые целесообразно рассматривать как логистические, имеют место аналогичные процессы.

## Создание модели "Питание семьи"

является чрезвычайно хорошей учебной задачей с целью «организации логистического управления питанием семьи».

Задача состоит в следующем:

 Составить описание того, как реализовать питание семьи, состоящей из двоих взрослых, двоих маленьких детей и двоих подростков, так чтобы подростки могли понять это описание и следовать ему без посторонней помощи.

 Это реальный процесс, не очень отличающийся от производственного процесса, которому должен быть обучен персонал любой организации. Для обучения этому процессу требуется документация определенного вида.

 Уроки покажут, как проанализировать, документировать и описать процесс, выразить сложные взаимодействия между различными компонентами процесса и использовать построенную SADT-модель для составления содержательного описания - спецификации.

## Урок 1. Очерчивание границ объекта

Цель - Создать очерченный контекст для модели "Питание семьи". Действия:

1. Вспомните основные понятия SADT-моделирования: система, процессная модель, точка зрения, цель модели.

2. Начните составлять список всех основных предметов, которые, по вашему мнению, являются частью системы. Дайте свободу ассоциациям. На этом этапе не беспокойтесь о точности.

3. Теперь оцените исходный список критически. Вычеркните названия, не относящихся к системе объектов. Если есть возможность, объединяйте названия в группы. Добавляйте новые названия по мере развития ваших идей.

4. Остановитесь, когда поток идей иссякнет.

5. Также составьте список функций системы. Для перечисления функций пользуйтесь списком данных, затем оцените новый список. Вычеркните те названия, которые не входят в систему. Группируйте сходные функции, соединяя их названия линиями или обводя кружками. Меняйте список данных по мере постижения работы системы.

6. Остановитесь, когда вы перечислите достаточное для создания диаграммы число объектов и функций.

 1. Это процесс, в ходе которого достигается общее согласие относительно границ "системы".

 2. Ясность относительно входящих в систему объектов начнет появляться только после составления исходного списка, исключения из него каких-либо объектов и включения новых.

 3. Иногда объекты, которые вначале были исключены, возвращаются снова в очерченный контекст.

 4. Список данных изменится в ходе составления списка функций. Возможно, по мере возникновения новых идей вы начнете "метаться" между списками.

### **Образец**

 Смотри на следующем слайде - диаграмма DAM001 «Организовать питание семьи (Контекст)».

Пояснения к диаграмме DAM001:

 Обратите внимание на то, что по ходу составления списков данных и функций был составлен список характеристик "подростка". Это пример того, как следует *документировать предположения*, возникающие в ходе анализа.

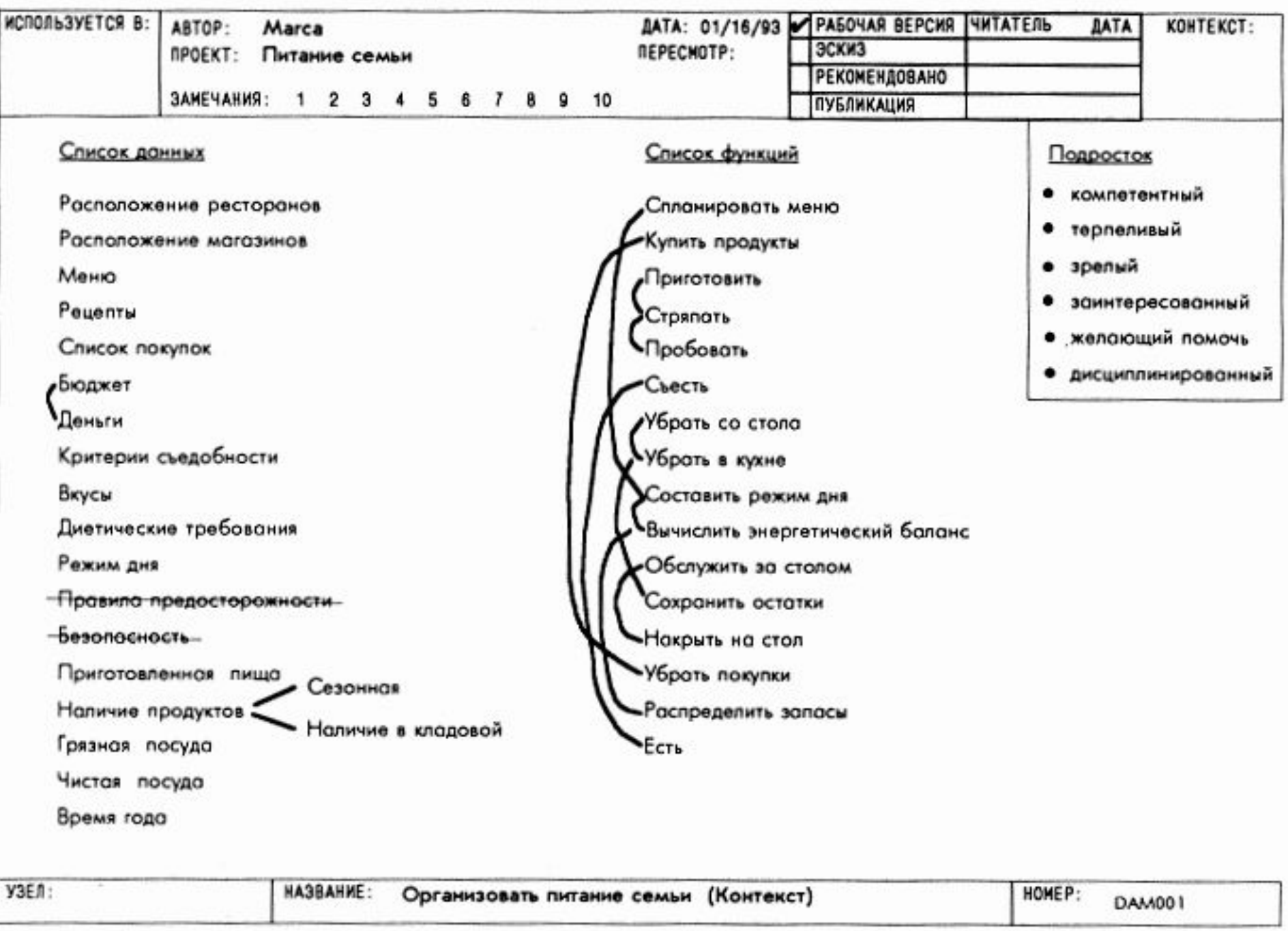

# *Урок 2. Определение цели и точки зрения модели*

## **Цель**

 Сформулировать цель модели "Питание семьи" и определить, с чьей точки зрения будет описан этот процесс.

## **Действия**

 1. Составьте множество вопросов, на которые должна отвечать модель. Уточните это множество, определив, кто задает вопросы. Запишите по крайней мере 5-10 вопросов. Затем задайте степень точности ответа на каждый из них.

 2. С помощью этого набора вопросов определите, как будет использоваться модель. Если вы не можете сформулировать, как она будет использоваться, попробуйте записать еще вопросы или попытайтесь вообразить, кто будет применять модель. В одном предложении сформулируйте, как она будет использоваться. Это станет целью модели.

 3. Теперь решите, кто рассказывает о "Питании семьи". Составьте список кандидатов, чтобы убедиться, что вы выбрали самую подходящую точку зрения. Выберите из всех того, кто сможет ответить на большинство вопросов. Его ( ее ) точка зрения станет точкой зрения модели.

 1. Составление хорошего списка вопросов приводит к пониманию того, как будет использоваться модель. Чем больше вопросов, тем лучше вы поймете, о чем должна рассказать модель.

 2. В качестве точки зрения модели можно выбрать точку зрения одного человека (например, отца) или нескольких (например, родителей). Помните, что каждая точка зрения выделит свои аспекты проблемы. Лучшей будет та, с которой проще всего ответить на все вопросы.

### **Образец**

 Смотри на следующем слайде - диаграмма DAM002 «Организовать питание семьи (Цель и точка зрения)».

Пояснения к диаграмме DAM002:

 1. Обратите внимание, что записано множество подробных вопросов о процессе питания семьи. Это приводит к формулировке цели модели как определения всего спектра действий, необходимых для питания семьи.

 2. Цель модели включает такое подробное описание для того, чтобы подростки могли реализовать питание семьи даже при невозможности проконсультироваться с родителями.

 3. В образце приведено несколько вариантов точки зрения (например, точка зрения соседей). Однако была выбрана точка зрения родителей, потому что они "главные специалисты" в своем домашнем хозяйстве.

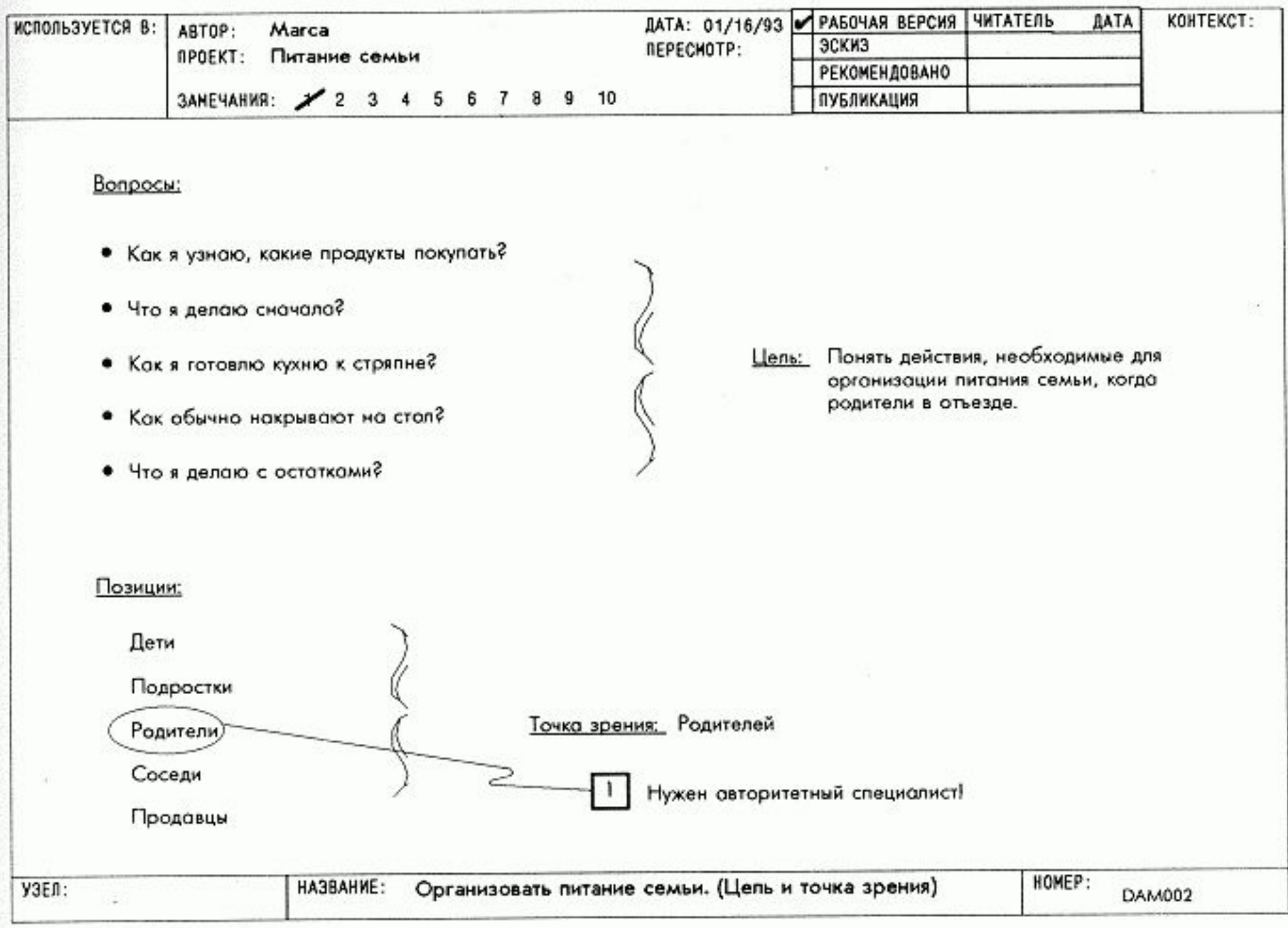

# Урок 3. Построение диаграммы верхнего уровня

## Цель

Описать процесс питания семьи в виде одной диаграммы, состоящей из 3-6 важнейших функций, взаимосвязанных через информацию управления (например, меню) и материальные объекты (например, посуду).

## Действия

1. Объедините 3-6 функций из списка функций очерченного контекста и расположите их по порядку доминантности. Нарисуйте и назовите блоки по одному для каждой функции в соответствии с порядком доминирования.

2. Нарисуйте и пометьте внутренние дуги, представляющие ограничения для работы каждого блока, используя составленный список данных. Чтобы сделать это, проанализируйте функцию каждого блока и задайте соответствующий вопрос.

3. Теперь нарисуйте и пометьте дуги, представляющие ограничения "извне" системы, используя составленный список данных. Подумайте, какого рода объекты влияют на питание семьи.

4. Наконец, изобразите основной поток данных, прокладывая путь от блока к блоку. Используйте список данных и представьте себе, что вы рассказываете подросткам о том, как реализуется процесс питания.

#### **Примечание**

 Следите за обратными связями между блоками. Обратные связи часто возникают в системах, ориентированных на процесс (таких, как эта), в которых некоторые функции часто повторяются. Обратные связи возникают также в системах подобных рассматриваемой здесь, в которых эффективно используются побочные продукты или отходы.

### **Образец**

 Смотри на следующем слайде – диаграмма DAM003 «Питание семьи».

Пояснения к диаграмме DAM003:

 1. Все планирование собрано в первом блоке. Его можно было бы распределить по всем блокам, но показалось, что на необходимость планирования следует указать подросткам сразу.

 2. Обратите внимание, что бюджет (абстрактный объект) влияет на план, в то время как деньги (реальный объект) даются функции, пополняющей запас продуктов, и расходуются ею.

 3. Обратите внимание, что посуда и остатки возвращаются назад от функции убирать со стола к функциям, которые их используют.

 4. Дуги "механизмов" сознательно опущены, потому что они не помогают достижению цели модели.

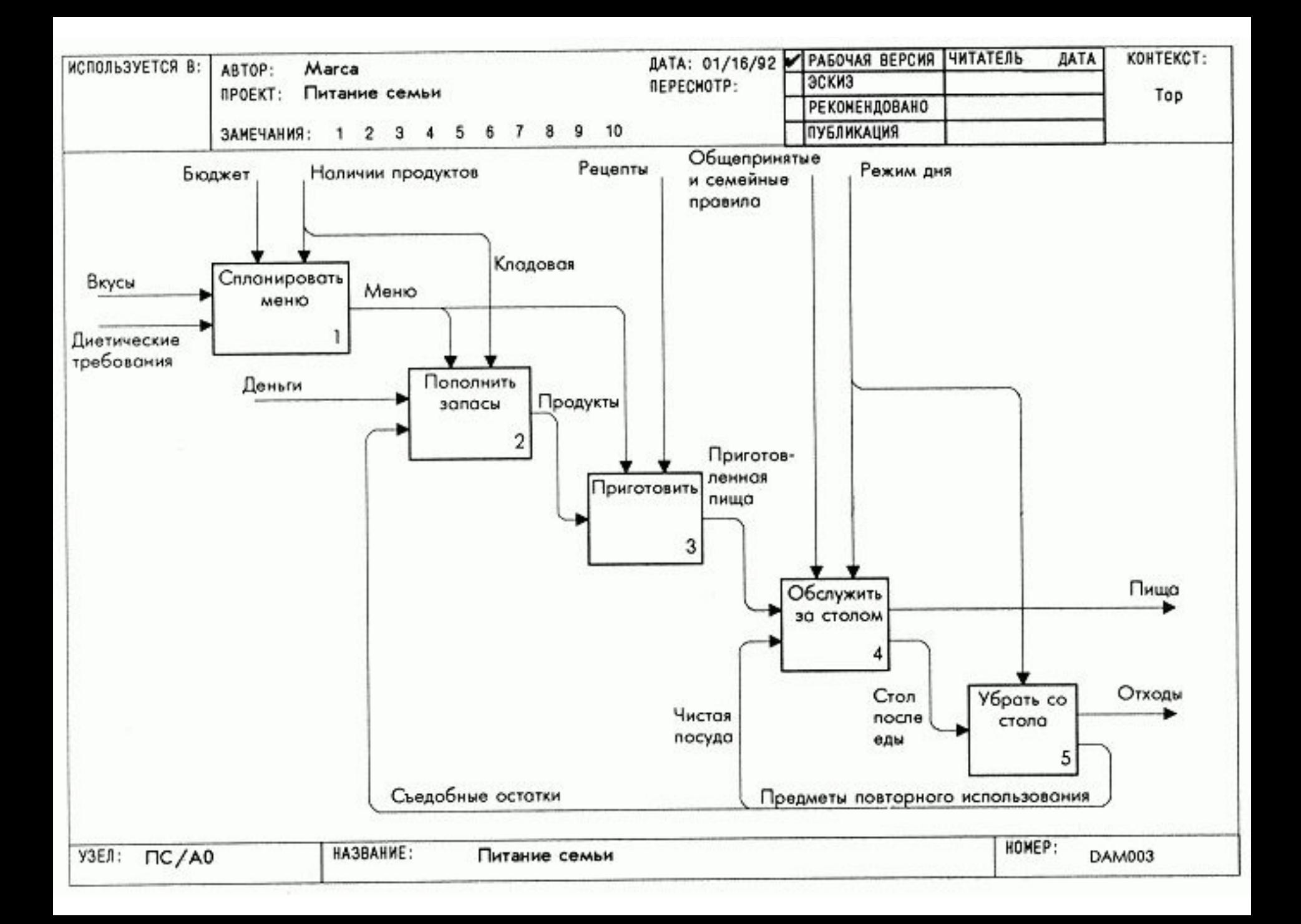

## *Урок 4. Обобщение диаграммы верхнего уровня*

# **Цель**

Нарисовать единственный блок с его входами,

управлениями и выходами, который обобщает всю только что нарисованную диаграмму АО.

# **Действия**

 1. Нарисуйте единственный большой блок в середине страницы и пометьте его названием диаграммы АО. Это обобщает все функции системы.

 2. Теперь нарисуйте и пометьте все входные дуги, дуги управления и выходные дуги - по одной для каждой внешней дуги диаграммы АО. Это обеспечивает согласованность двух рисунков.

 3. Наконец, напишите под большим блоком цель и точку зрения модели. Это сразу же определит смысл и направленность модели каждому, кто начнет ее читать.

## **Примечание**

 Этот единственный блок со своими дугами обобщает внешние связи системы "Питание семьи".

# **Образец**

 Смотри на следующем слайде – диаграмма DAM004 «Питание семьи».

Пояснения к диаграмме DAM004:

 1. Обратите внимание, как этот чертеж подчеркивает, что делает система, ее внешние данные, цель и точку зрения модели - и все это на одной странице. Вот почему диаграмма А-0 используется для первого представления SADT-модели.

 2. Обратите также внимание, что внизу справа от большого блока приведен С-номер диаграммы АО. Этот номер определяет, какая именно версия диаграммы АО детализирует этот блок.

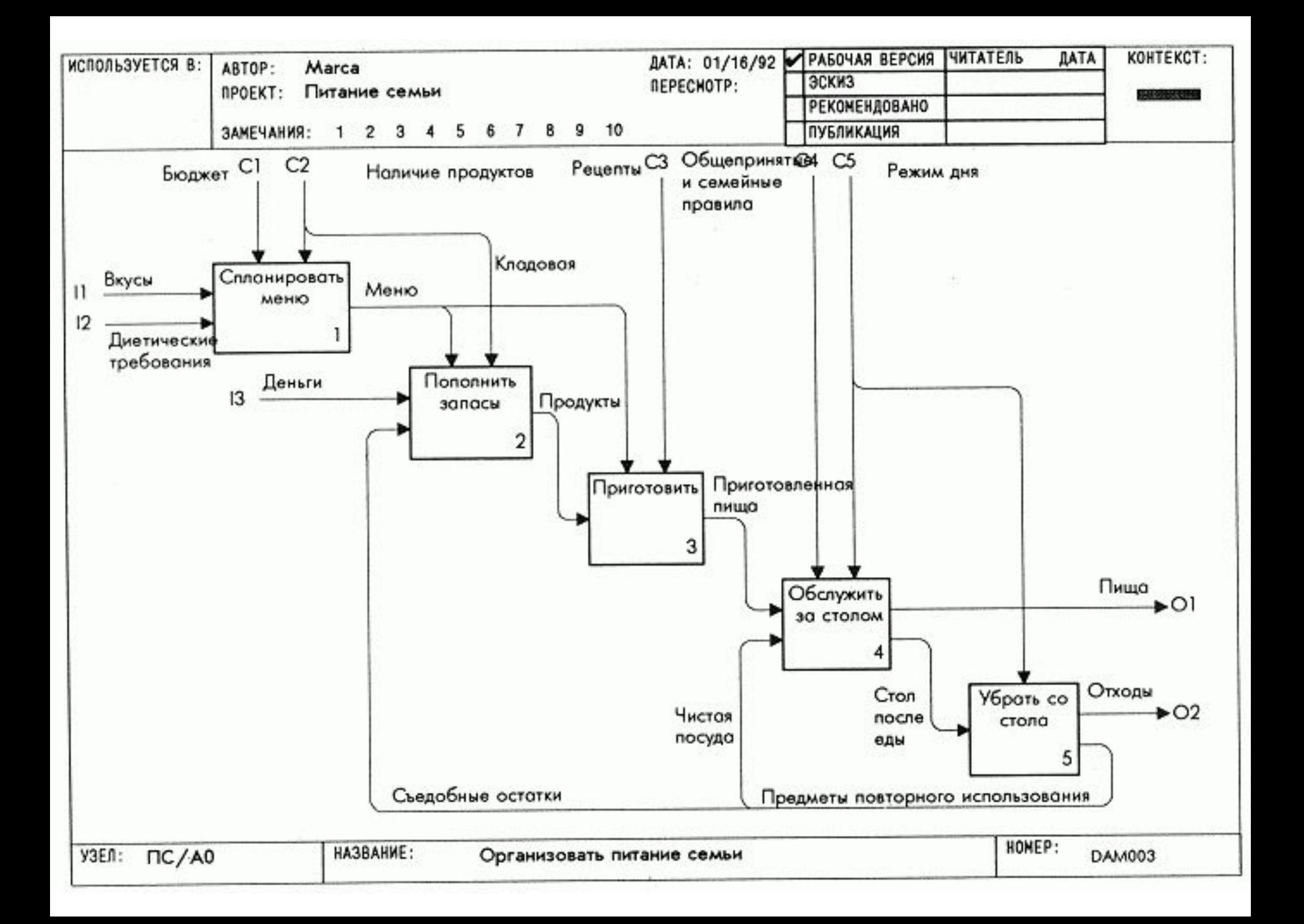

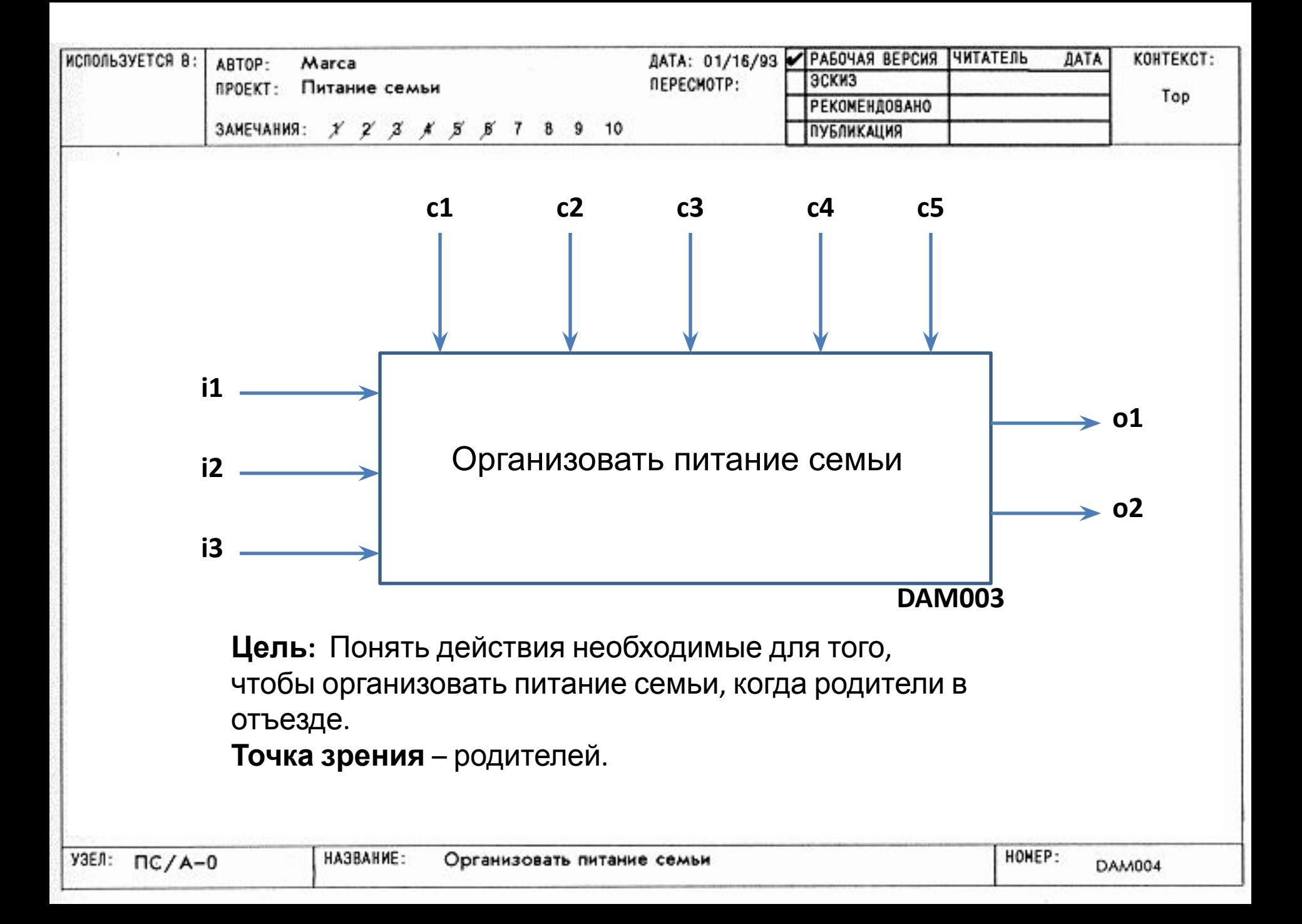

# *Урок 5. Критическая оценка обобщающей диаграммы*

# **Цель**

Документировать все вопросы, возникшие с диаграммой А-0.  **Действия**

 1. Прочтите диаграмму вслух, пользуясь для изложения шаблоном типа: "функция (имя блока) преобразует (имена входных дуг) в (имена выходных дуг) в соответствии с (именами дуг управления).

 2. Оцените изложенное с точки зрения здравого смысла. Определите неувязки, запишите, в чем они заключаются, и проведите соответствующую переделку **(например,** 

**поменяйте метки, объедините дуги).**

 3. Оцените также цель и точку зрения. Запишите неувязки и пересмотрите цель и точку зрения.

## **Примечание**

 Проговаривая содержание диаграммы, предпочтительно вслух, вы яснее увидите ее недостатки.

## **Образец**

 Смотри на следующем слайде – диаграмма DAM004 «Организовать питание семьи» с замечаниями.

 1. Эта диаграмма читается так: "Питание семьи преобразует вкусы, диетические требования и деньги в пищу и отходы в соответствии с бюджетом, доступностью продуктов, рецептами, общепринятыми и семейными правилами и режимом дня". Это не совсем правильно. Ее можно изложить **более просто**: "Питание семьи преобразует некормленных людей и деньги в накормленных людей и отходы в соответствии с ...".

 2. Ограничения, в том числе рецепты, общепринятые и семейные правила и режим дня были объединены в семейные правила и цель модели была конкретизирована.

 3. Нумерация замечаний указывает на последовательность выявления и исправления недостатков.

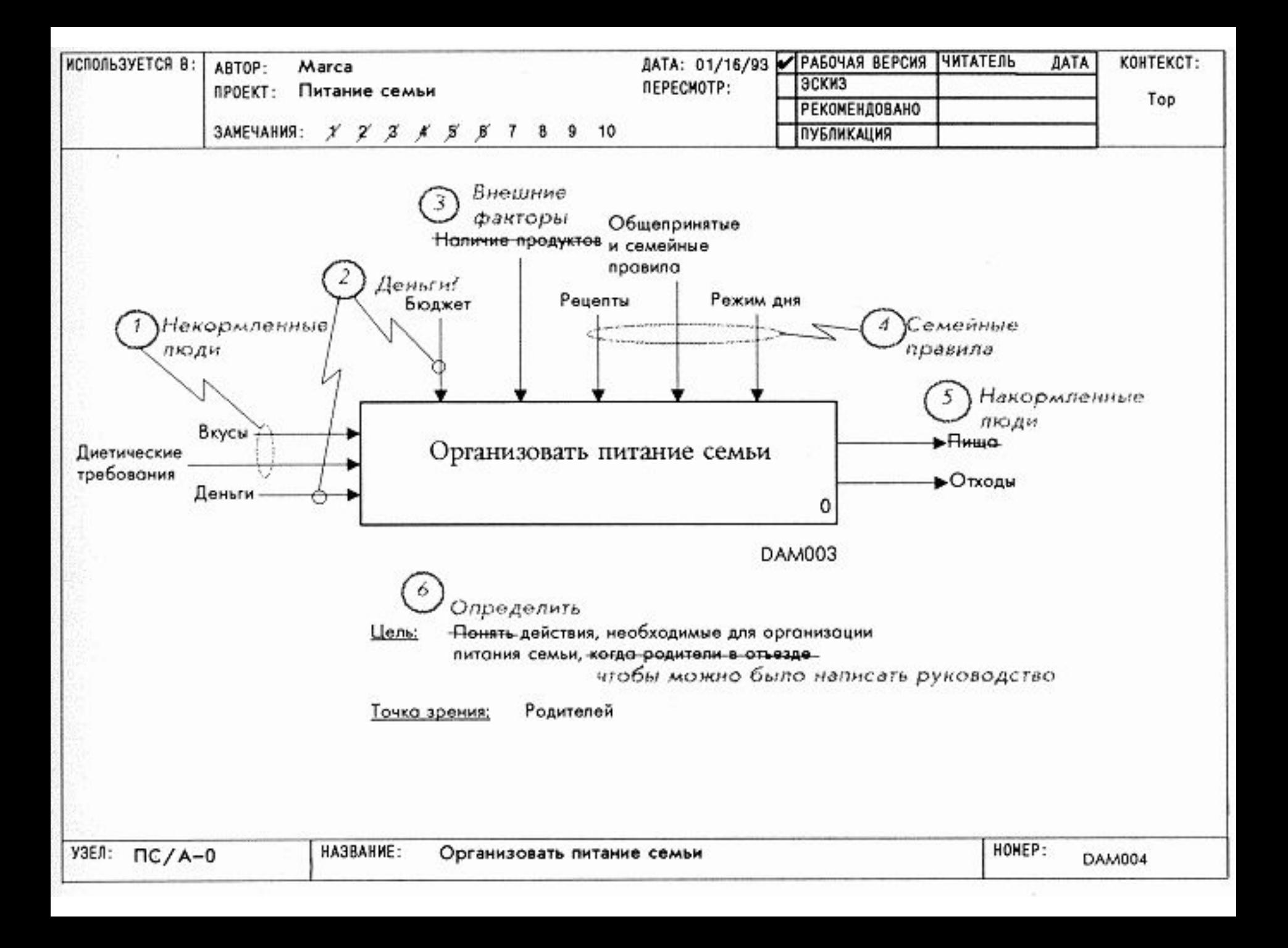

# *Урок 6. Критическая оценка диаграммы верхнего уровня*

# **Цель**

 Документировать все вопросы, возникшие с диаграммой АО.  **Действия**

1. Внесите в эту диаграмму все исправления,

соответствующие исправлениям на диаграмме А-0. Например, если на дуге управления диаграммы А-0 изменилась метка, то измените соответствующую внешнюю дугу на данной диаграмме.

 2. Определите смысл данной диаграммы после исправления всех связанных с диаграммой А-0 недостатков. Оцените его адекватность. Определите недостатки нового варианта, запишите их и внесите соответствующие изменения (например, измените метки, объедините дуги).

 1. Вы сделаете меньше ошибок, если для начала перенесете на диаграмму АО все изменения, сделанные в диаграмме А-0.

 2. Проговорив содержание исправленной диаграммы АО, вы скорее увидите ее недостатки.

## **Образец**

 Смотри на следующем слайде – диаграмма DAM003 «Организовать питание семьи» с замечаниями.

 1. Обратите внимание, что внешние дуги рецепты, общепринятые и семейные правила и режим дня объединены в новую внешнюю дугу семейные правила.

 2. Объединение вкусов и диетических требований в некормленных людей привело к появлению новой внешней входной дуги как к блоку спланировать меню, так и к блоку обслуживать за столом.

 3. Нумерация замечаний указывает на последовательность выявления и исправления недостатков.

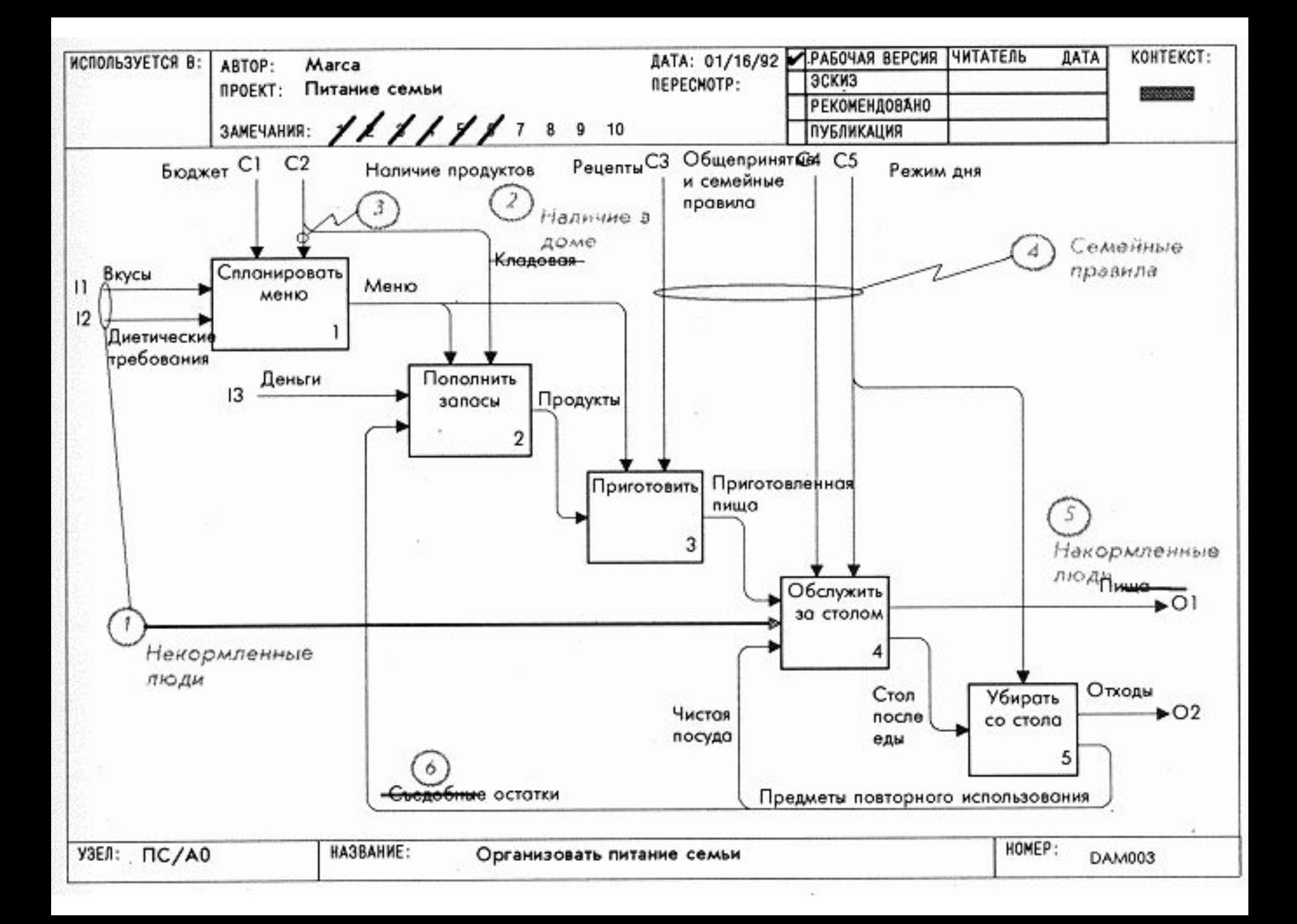

# *Урок 7. Переделка обобщающей диаграммы и диаграммы верхнего уровня*

## **Цель**

 Переделать в соответствии с критической оценкой, выполненной в уроке 6, и начертить заново диаграммы А-0 и АО.

## **Действия**

 1. Вначале перечертите диаграмму А-0. По ходу дела обдумывайте изложенное в диаграмме и проверяйте, сохранился ли в ней смысл. Перепишите, если нужно, цель и точку зрения модели. Затем отложите диаграмму А-0 в сторону, но держите ее под рукой, чтобы можно было сверять с ней при переделке диаграмму АО.

 2. Перечерчивая диаграмму АО, обдумайте изложенное в ней. Обращайтесь время от времени к диаграмме А-0, чтобы удосто вериться, что детали диаграммы АО согласованы с ее контекстом.

 3. Свяжите все внешние дуги диаграммы АО с родительской диаграммой А-0, используя ICOM-коды. Это позволит вам избежать потери внешних дуг. Проверьте соответствие меток внешних дуг диаграммы АО меткам дуг диаграммы А-0.

1. Сказать много с помощью немногих слов - ключ к хорошему моделированию. При переделке старайтесь сохранить точность, сокращая количество слов и упрощая графику.

2. Внешние дуги имеют важное значение для декомпозиции, потому что они связывают более общее изложение диаграммы А-0 с более подробным изложением диаграммы АО. Убедитесь в том, что они согласованы по именам и количеству в этих двух диаграммах.

#### Образец

Смотри на следующих двух слайдах - диаграммы DAM005 и DAM006 «Организовать питание семьи».

1. Обратите внимание, как проясняется изложение при сокращении числа меток дуг и уточнения их смысла. Это иллюстрирует, почему "меньше - это больше" - принцип, известный аналитикам из опыта. Чем проще сообщение, тем оно доходчивее.

2. Две дуги управления - внешние факторы и семейные правила разбивают пять функций на две группы. Первая дуга влияет на подготовительные функции - планировать меню и пополнить запасы. Вторая дуга влияет на функции, связанные с собственно питанием приготовить, обслужить за столом и убирать со стола.

Это пример влияния дуг управления на декомпозицию, т. е. дуги управления объясняют, почему выбрана данная декомпозиция.

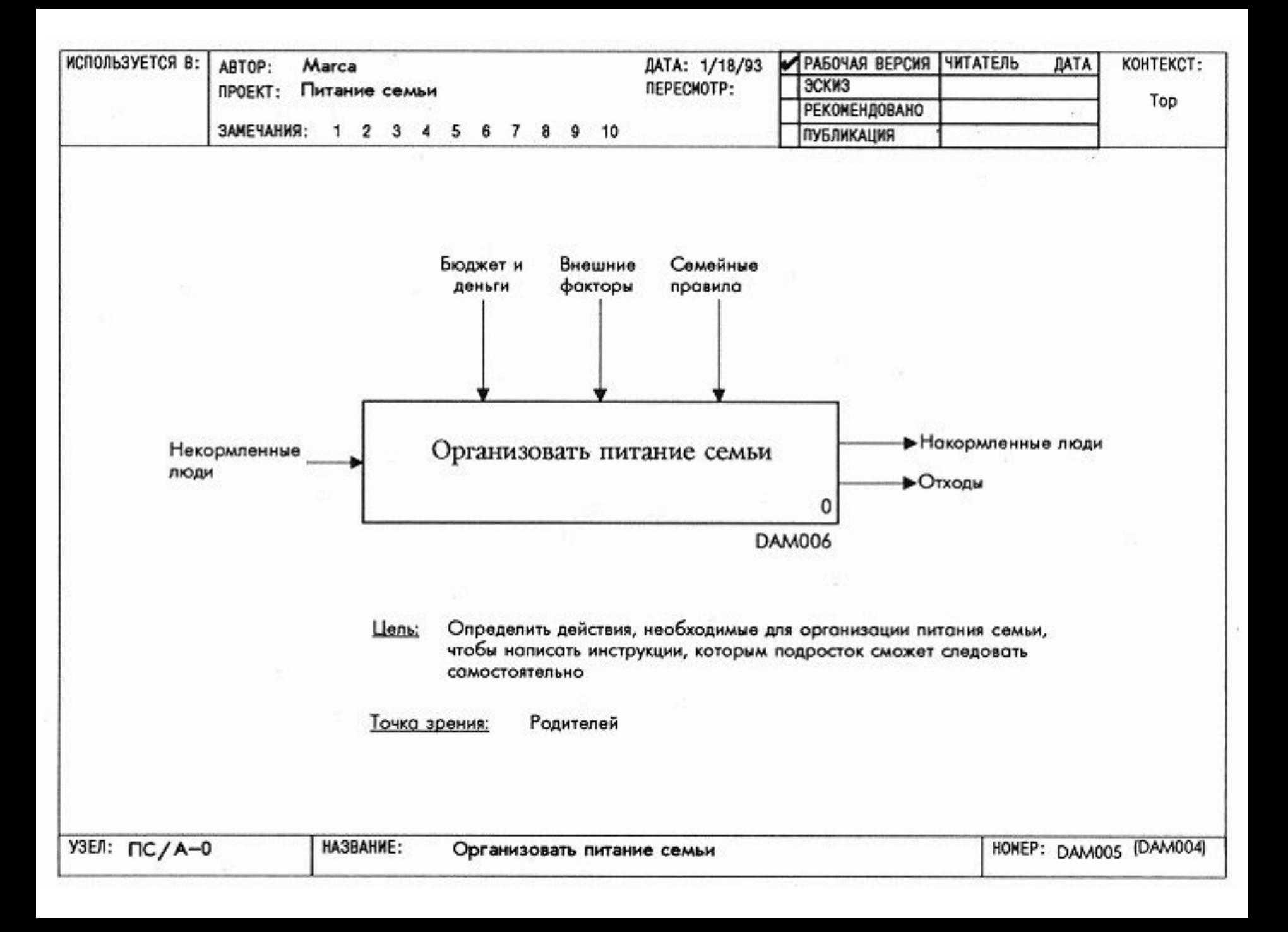

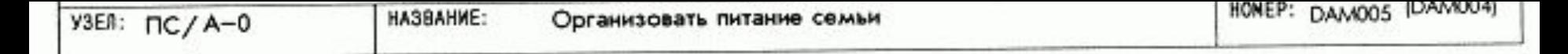

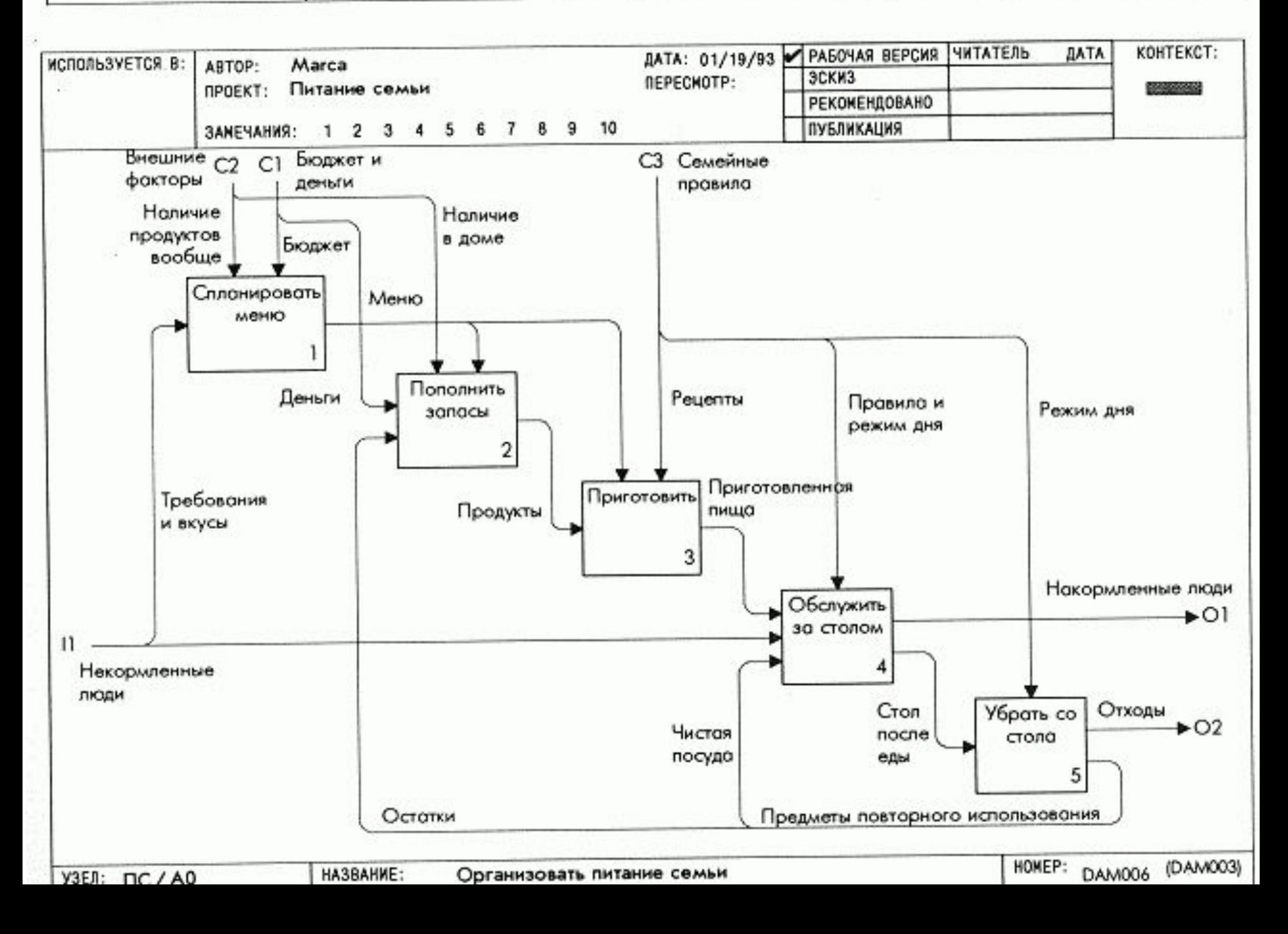

# *Построение декомпозиции первого уровня (т.е. декомпозиции блоков диаграммы АО)*

Мысленно проверьте этапы построения диаграммы:

- составить список объектов (данных),
- составить список функций,
- сгруппировать функции в 3-6 блоков,
- начертить блоки в порядке убывания доминантности,
- начертить внешние дуги, дуги управления, входные и выходные дуги.

 В **уроке 8** создается диаграмма, декомпозирующая один блок диаграммы АО.

**Урок 9** - авторская критика и пересмотр диаграммы.

 В **уроке 10** рассматривается процесс создания папки для рецензирования.

 Выполните все три урока без перерыва. Это даст Вам представление об объеме работы, необходимой для декомпозиции ограниченного объекта.

# Урок 8. Групповое построение диаграмм

### Цель

Выбрать и декомпозировать один из блоков диаграммы АО. Действия

1. Выберите блок диаграммы АО. Этот блок является контекстным на протяжении всего этого урока. Не выходите за его границы.

2. Прочтите диаграмму АО снова, сосредоточившись на том, как ваш блок согласуется с другими блоками. Используйте граничные дуги выбранного вами блока для начала составления списка данных.

3. Выполните остальные этапы создания диаграммы. Старайтесь разместить списки данных и функций в левой части бланка, а чертить диаграмму - в правой части (это не более чем совет).

4. При вычерчивании делайте для себя примечания и определяйте терминологию.

5. После окончания работы проверьте ICOM-коды. Удостоверьтесь, что вы не забыли использовать граничные данные.

1. Не выходите за пределы содержания, определенного выбранным вами блоком диаграммы АО. Вы можете встретиться с трудностями в построении диаграммы, поскольку первые декомпозиции часто выявляют недостатки родительской диаграммы. Записывайте возникшие затруднения, делая заметки на диаграмме АО.

2. На данном этапе не беспокойтесь о корректности этой диаграммы. Декомпозиции данного уровня редко удаются с первого раза.

#### Образец

Смотри на следующих двух слайдах – диаграммы DAM006 «Организовать питание семьи» и DAM007 «Пополнить запасы».

1. Обратите внимание на то, что сначала перечислены внешние входные дуги, дуги управления и выходные дуги, а затем -последующие данные, составляющие компоненты этих дуг. Так вы будете уверены, что не забыли контекст, в котором работаете.

2. Обратите внимание на управляющую обратную связь от блока купить к блоку составить список покупок. Это описывает ситуацию, когда вы изменяете список покупок, если видите, что в магазине отсутствует что-то из запланированного.

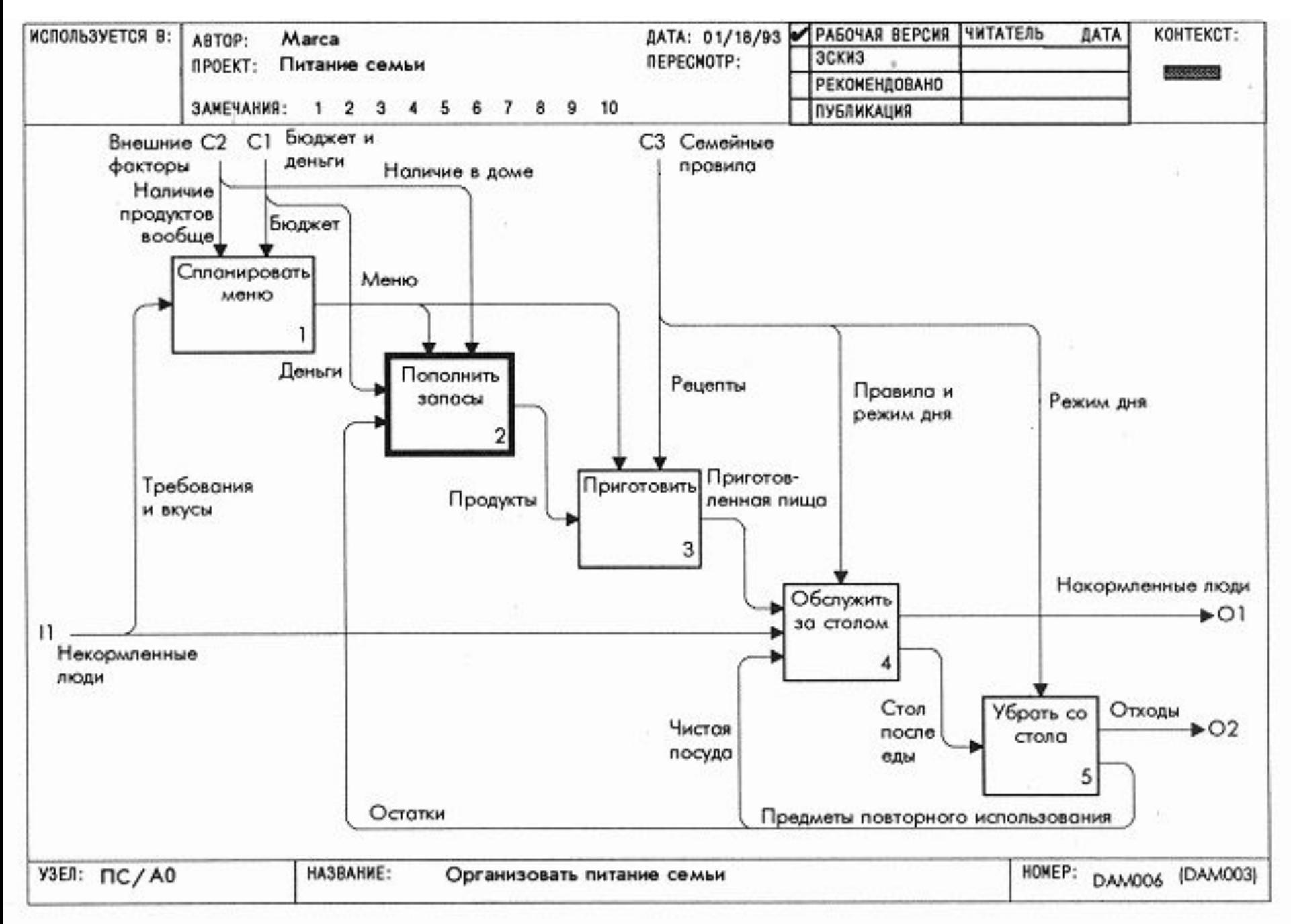

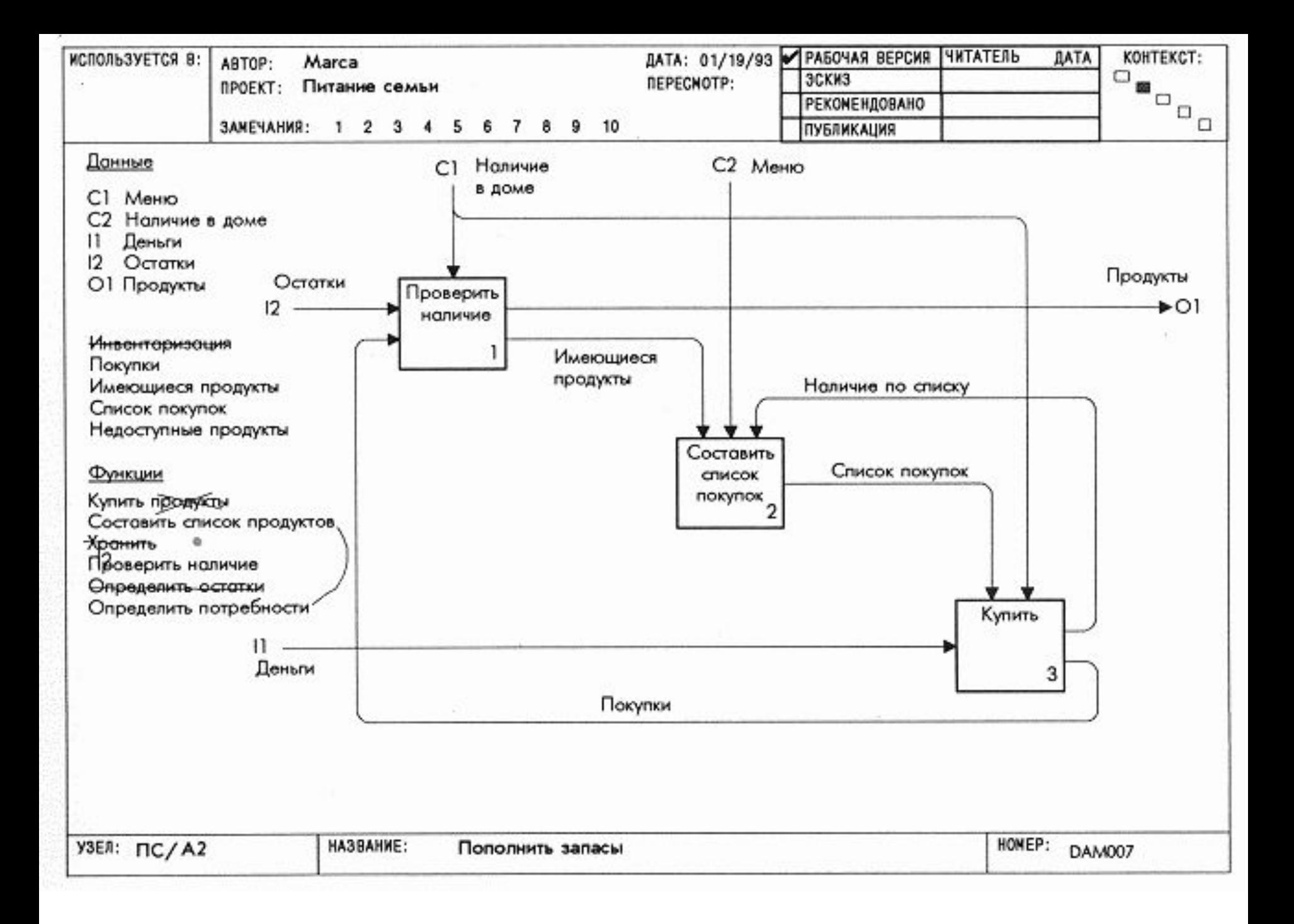

# Урок 9. Критическая оценка декомпозиции первого уровня

## Цель

Критически исследовать построенную в уроке 8 диаграмму, чтобы определить, как она детализирует родительский блок диаграммы АО.

## Действия

1. Просмотрите построенную диаграмму и попытайтесь изложить то, как она отражает свою часть задачи питания семьи. Начните с логического начала: с поступления одного или более объектов из блока диаграммы АО. Обращайтесь непрерывно к диаграмме АО и делайте примечания, когда находите изложение неверным или неполным.

2. Оцените, как вы разделяете внешние дуги и группируете функции в блоки. Посмотрите, нельзя ли по-другому декомпозировать данные или объединить функции в другой набор блоков.

3. Не забывайте отмечать нужные изменения как на вашей диаграмме, так и на диаграмме АО. Изменяйте или уточняйте вашу терминологию в процессе критического анализа.

4. Постройте видоизмененную в соответствии с вашими замечаниями диаграмму и перечертите, если необходимо, диаграмму АО. Не забывайте проверять ICOM-связи между рассматриваемой диаграммой и диаграммой AO.

Попытайтесь видоизменить декомпозицию или изменить названия блоков и дуг, чтобы проверить, нельзя ли достичь большей ясности изложения.

Иногда новая декомпозиция (или просто использование синонимов) может привести к новому пониманию.

### Образец

Смотри на следующих двух слайдах - диаграммы DAM007 «Пополнить запасы» с замечаниями и DAM008 «Пополнить запасы».

1. Обратите внимание на то, как изменились названия блоков для лучшего описания блока «пополнить запасы». Например, название «обследовать запасы» лучше описывает ситуацию и использует менее техническую терминологию.

2. Блок «составить список покупок» сделан более общим.

Это означает, и что теперь функция «Спланировать покупки» управляет еще и выбором магазинов.

3. Замечание 4 напоминает, что необходимо уточнить вместе с автором, который ввел в диаграмму функцию «планировать», значение термина «реальная доступность продуктов».

Такие случаи часто бывают, когда модель строится несколькими авторами.

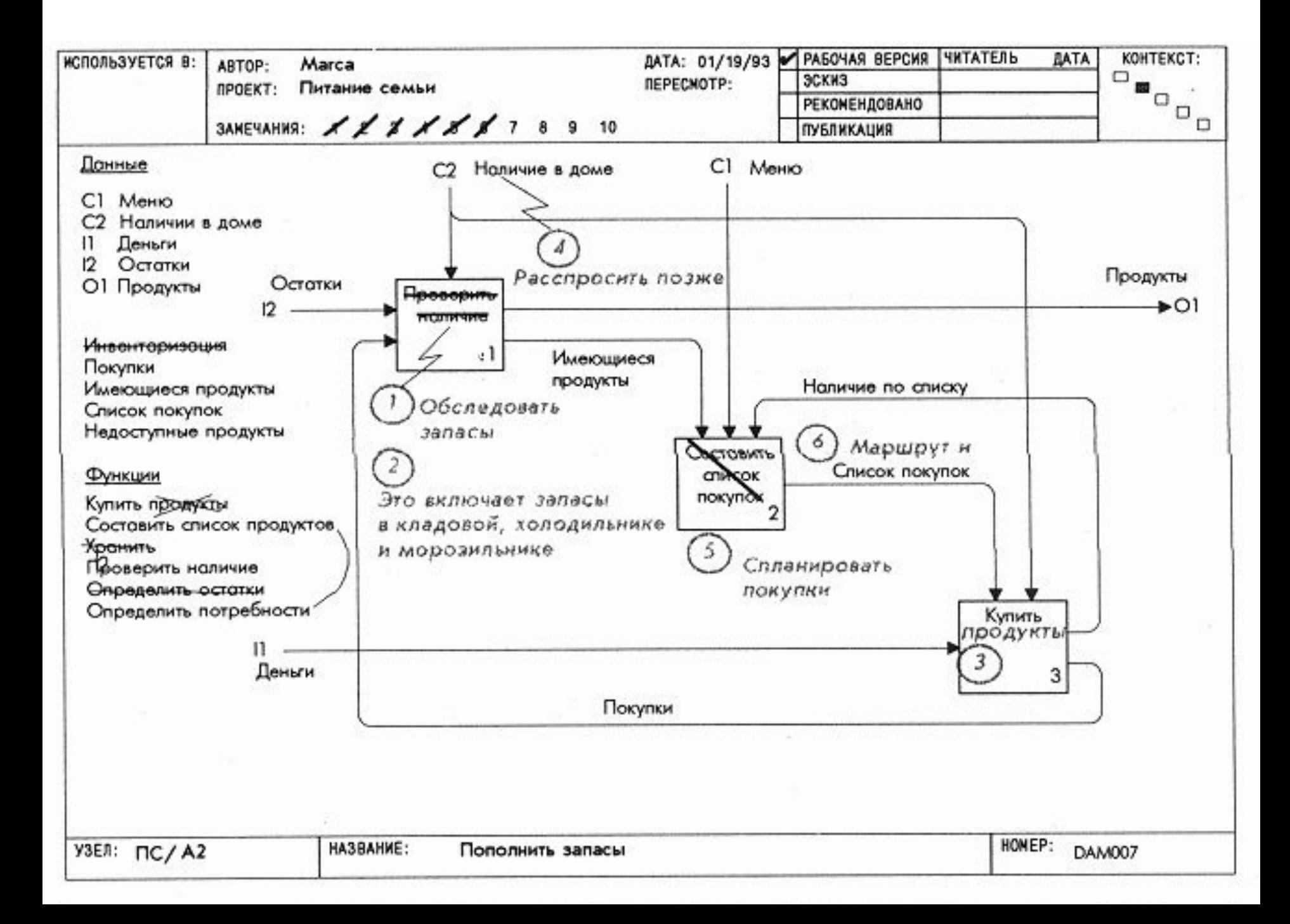

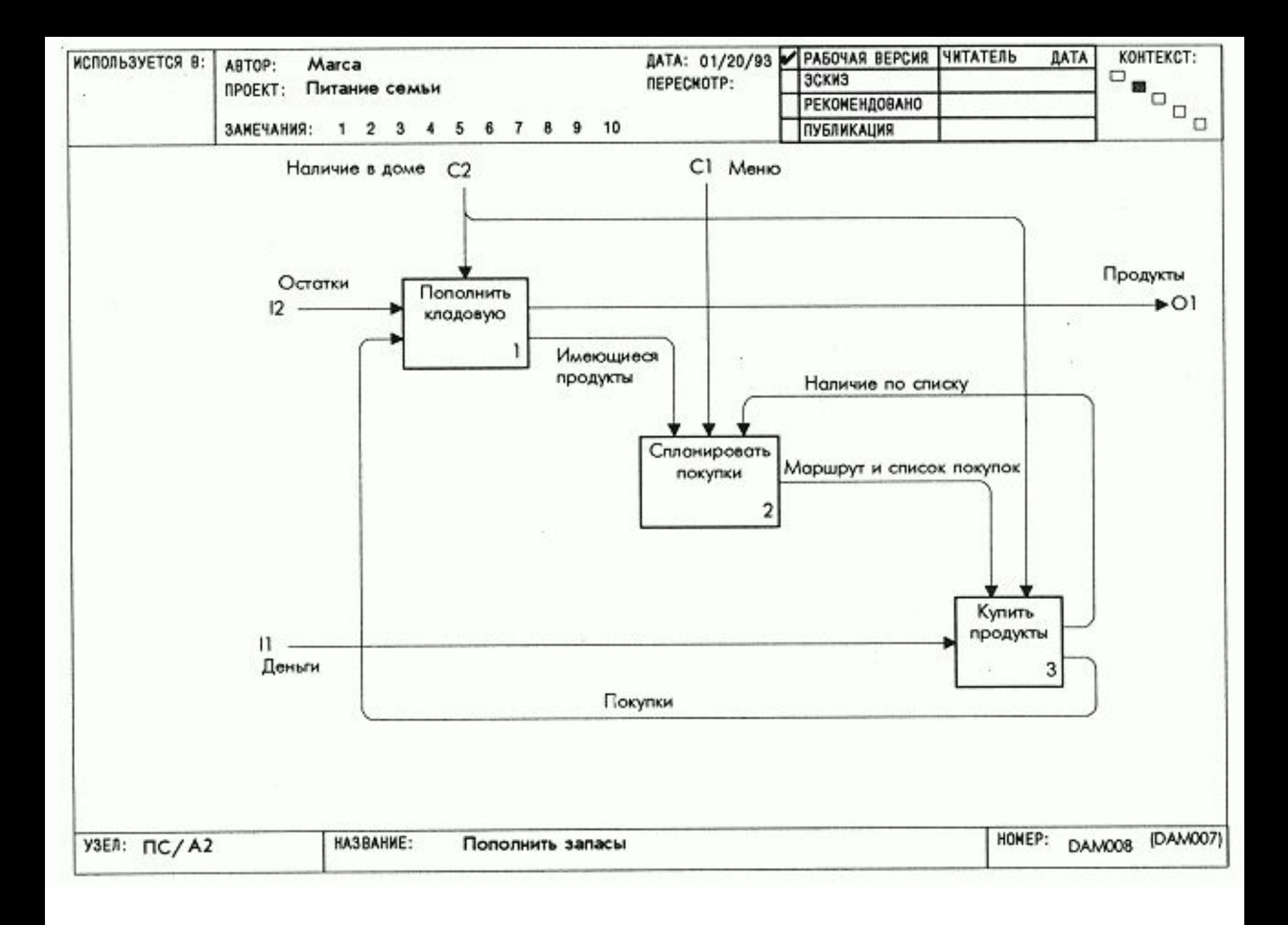
## *Урок 10. Подготовка папки*

### **Цель**

 Собрать в SADT-папке проверенную вами диаграмму первого уровня и связанный с ней глоссарий.

## **Действия**

 1. Подготовьте как вашу диаграмму, так и глоссарий и проверьте согласованность информации.

 2. Оформите титульный лист: внесите в него идентифицирующую информацию (автор, проект, дата), название папки, а также укажите, что она содержит, кому должна быть направлена и когда возвращена.

 3. Добавьте в поле комментариев титульного листа другие специальные комментарии или замечания для читателей.

 4. Скрепите страницы - сначала титульный лист, затем диаграмму АО, потом вашу диаграмму и, наконец, глоссарий. После этого пошлите папку библиотекарю проекта.

 1. Используйте поле комментариев для сообщения о каких-либо особенностях папки. Такие замечания часто помогают получить полезную рецензию, если попросить читателей обратить особое внимание на конкретные моменты.

 2. Волнистая линия под датой на обложке папки означает, что дата возврата относится ко всем читателям.

 **Образец** Смотри на следующих четырёх диаграммах: DAM010 «Первая декомпозиция «Пополнить запасы», DAM006 «Организовать питание семьи», DAM008 «Пополнить запасы»,

DAM009 «Пополнить запасы (Глоссарий)» .

 1. В помещенном на обложке папки примечании содержится просьба к читателям определить термин «наличие в доме». Обратите внимание, как это затруднение отмечено в глоссарии.

 2. Запасы, маршрут и список покупок определены в глоссарии через перечисление составляющих их частей.

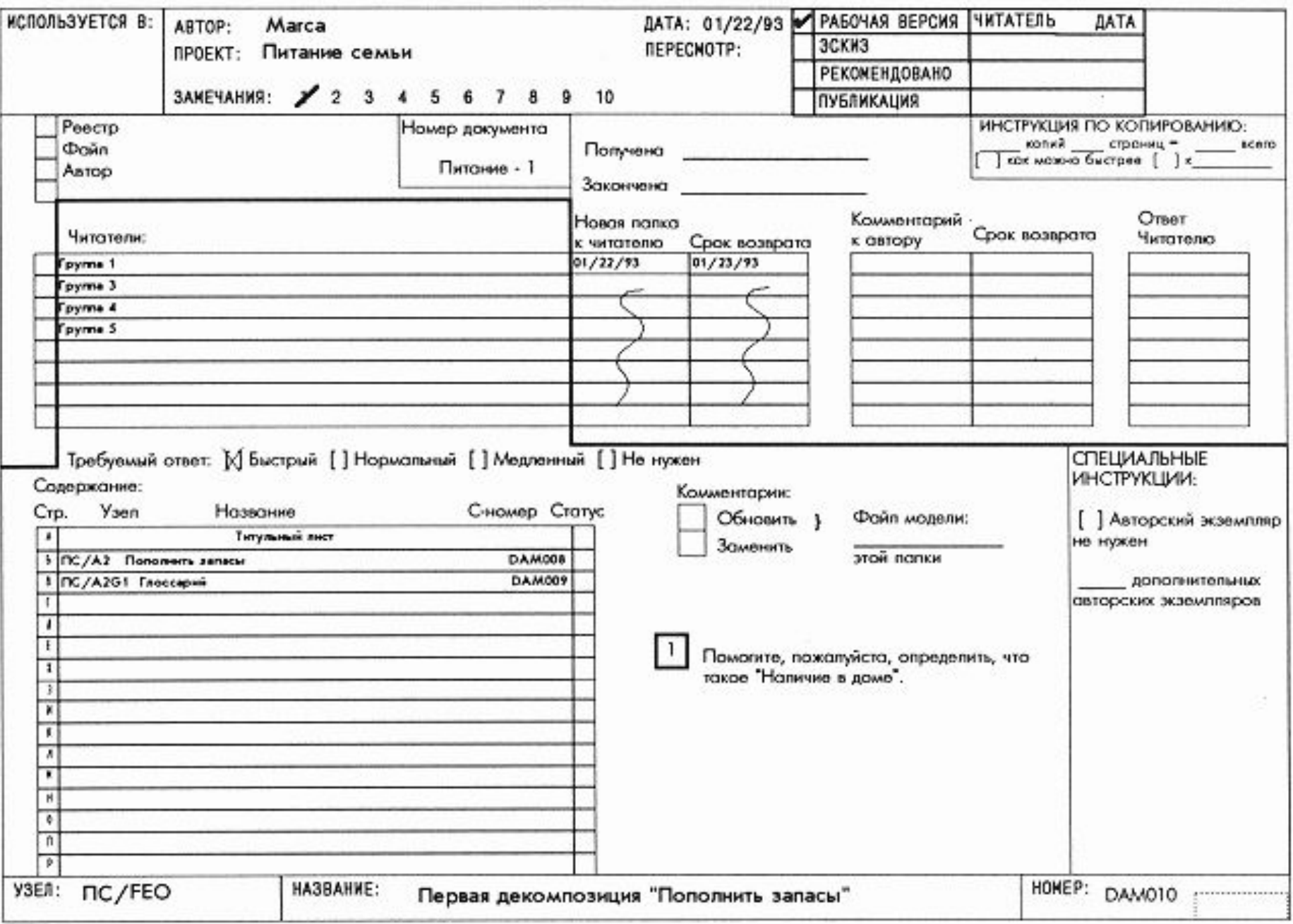

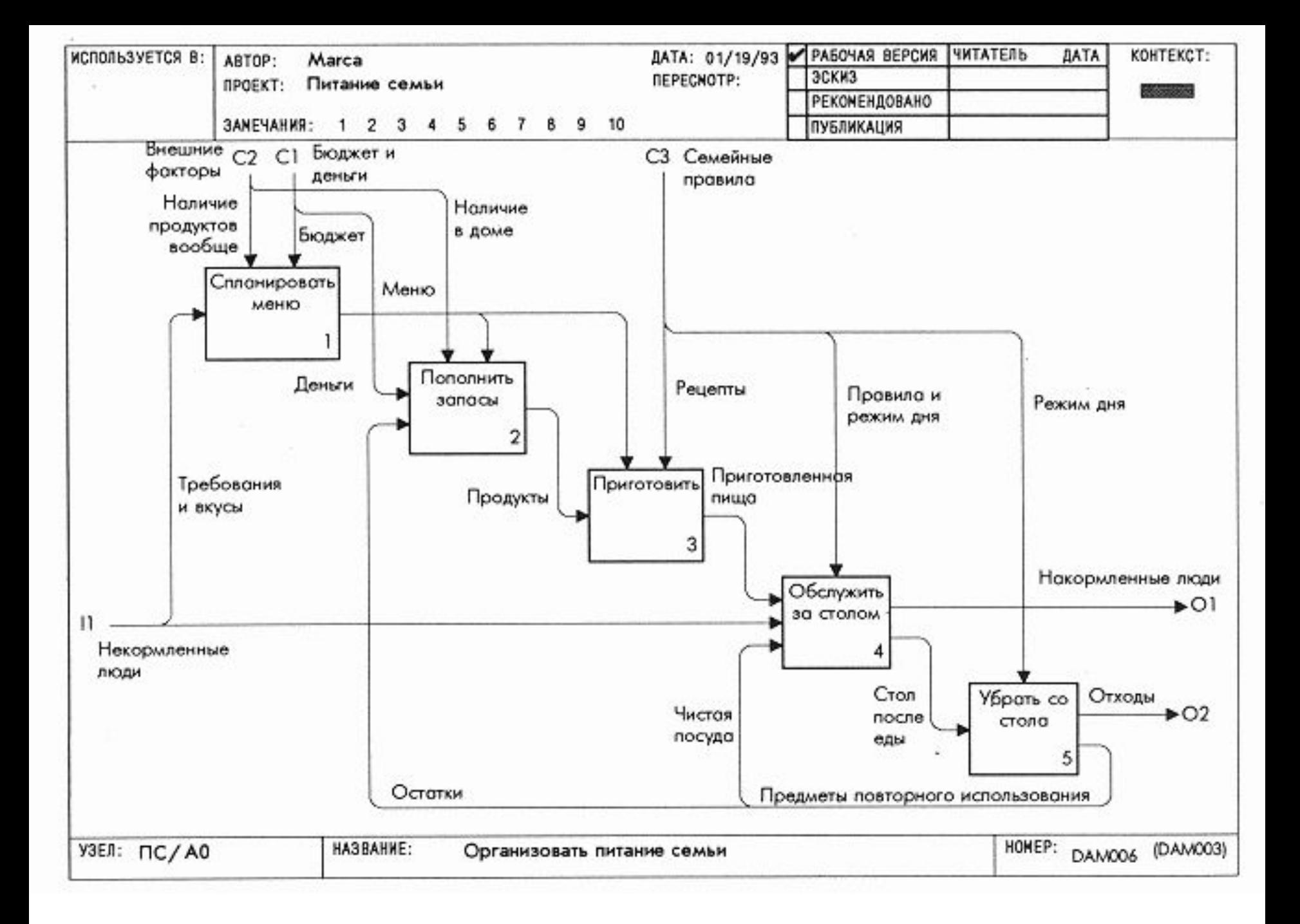

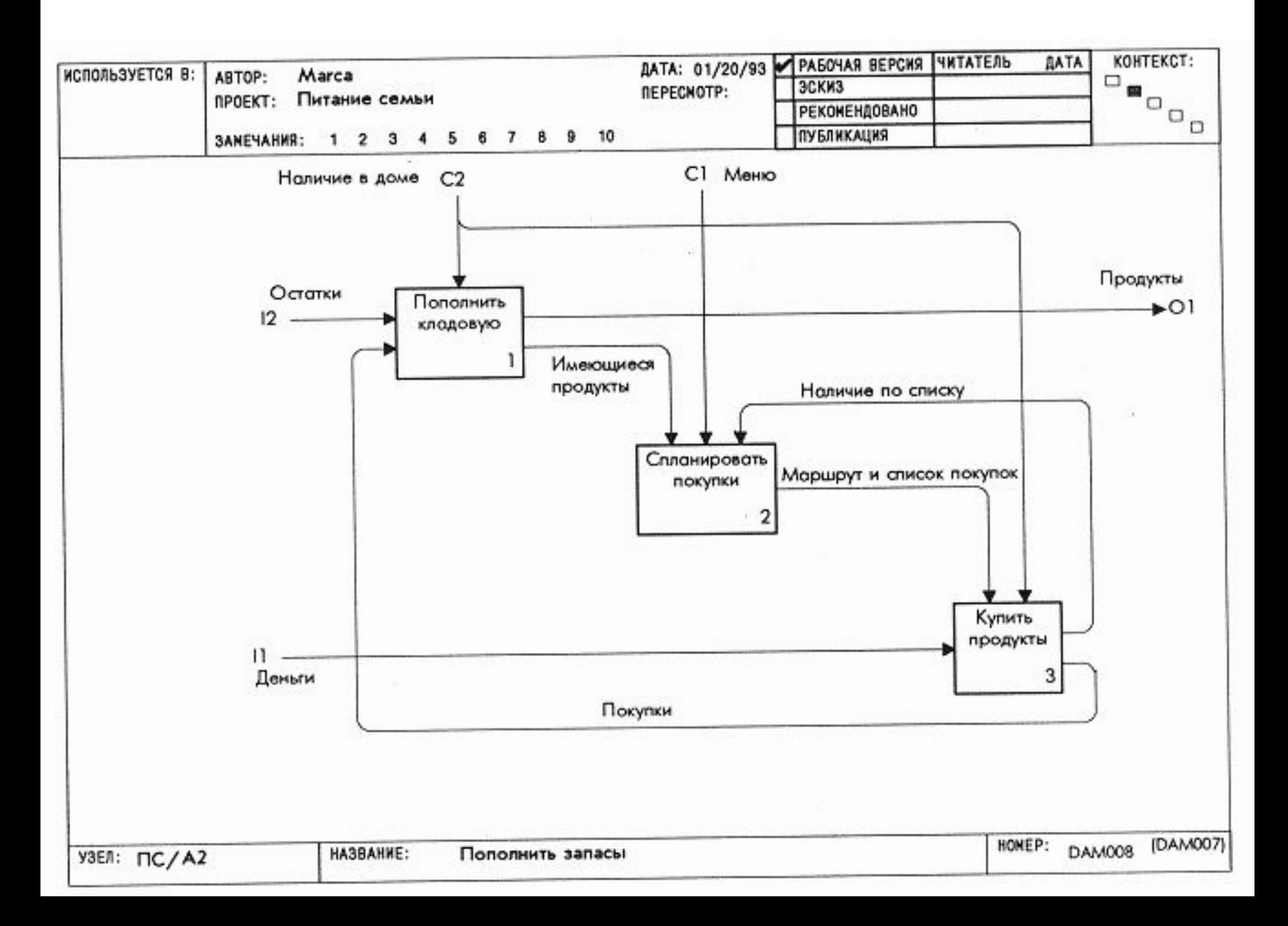

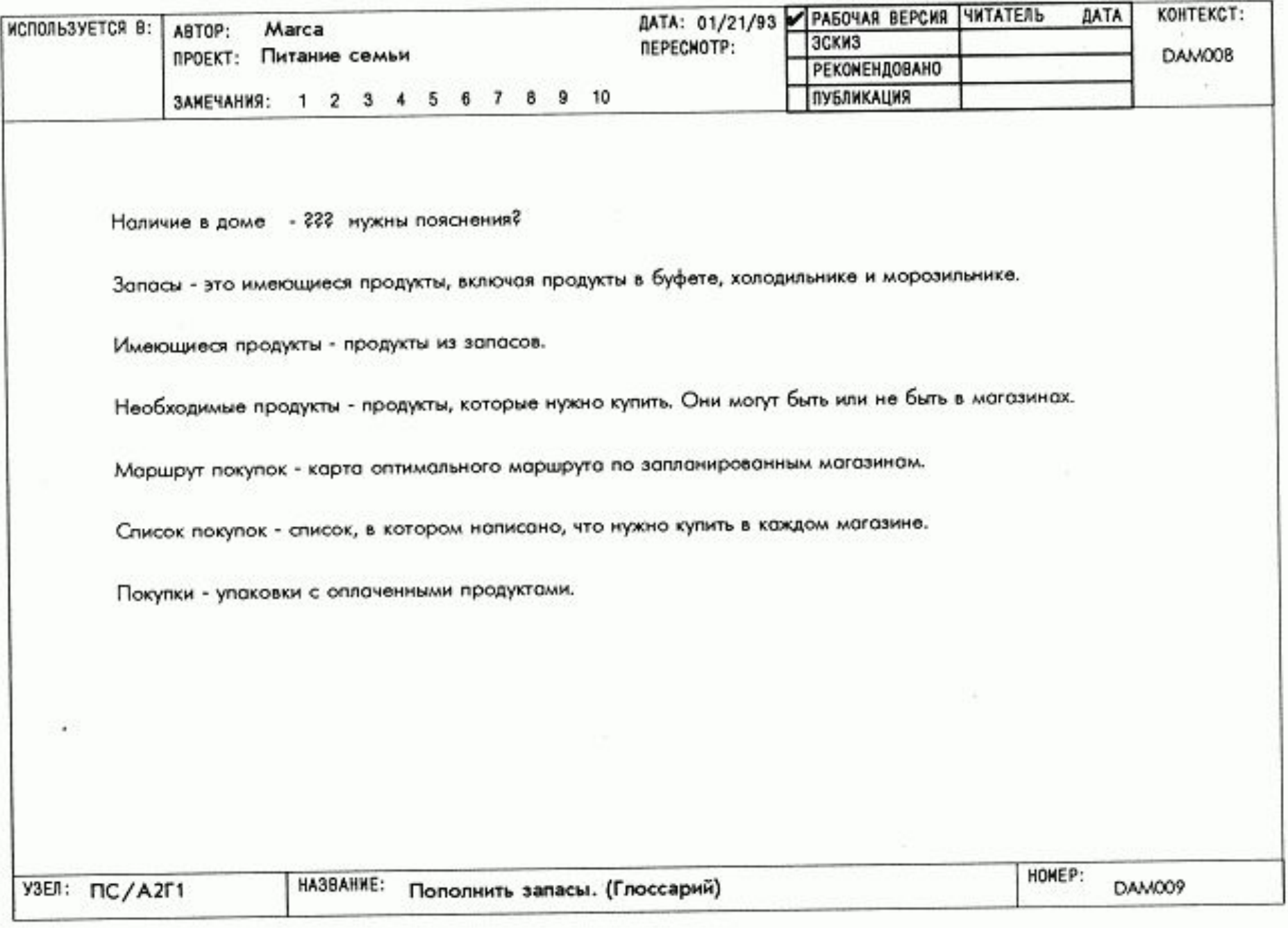

## *Разделение интерфейсов верхнего уровня*

 В **уроке 11** рассматриваются декомпозиции и интерфейсы первого уровня, записываются замечания.

 В **уроке 12** даётся ответ на замечания, с которыми согласился автор, составляется список проблем интерфейса, которые требуют разрешения.

 В **уроке 13** переделывается диаграмма АО, таким образом документируется разрешение интерфейсных проблем.

 **Урок 14** посвящен переделке декомпозиции первого уровня, в ходе которой выясняется, как отражены новые интерфейсы на пересмотренной диаграмме.

 Проделайте без перерыва, по крайней мере два первых урока. Это научит вас формулировать и фиксировать интерфейсные проблемы.

 Затем - два последних урока с тем, чтобы научиться, разрешив интерфейсные проблемы, правильно отражать необходимые изменения в декомпозиции первого уровня.

#### *«Процесс группового комментирования модели»*

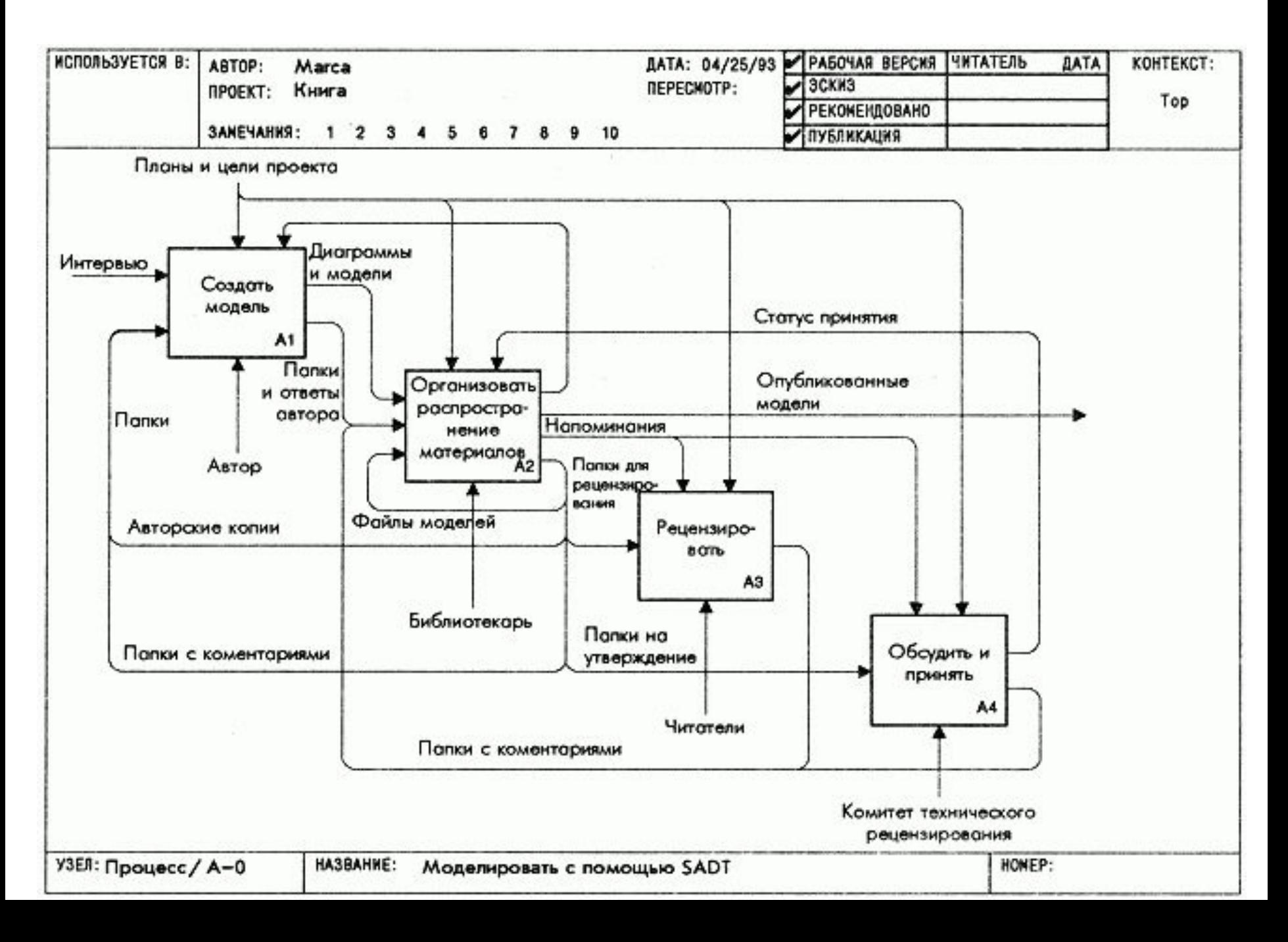

## *Урок 11. Групповое комментирование*

 **Цель**

Создание комментариев к папкам других групп.

### **Действия**

 1. Прочитайте титульный лист. Обратите внимание на авторские сообщения в области комментариев.

 2. Прочтите диаграмму *Ах* из папки, сравните ее содержание с содержанием соответствующего блока диаграммы АО.

Удостоверьтесь, что они согласованы.

 Зафиксируйте красным цветом ваши вопросы в виде читательских замечаний.

 3. Прочтите диаграмму *Ах*, отмечая вопросы к деталям содержания или терминологии. Даже согласованное с родительским блоком изложение может оказаться неверным.

 Чаще сверяйтесь с глоссарием и отмечайте красным цветом читательские замечания.

 4. Если ваша диаграмма *Ах* прямо связана с рецензируемой вами диаграммой *Ах*, то положите их рядом и читайте вместе. Определите, как они должны соединяться и как они соединяются на самом деле.

Отметьте красным цветом читательские замечания.

5. Отошлите папку с комментариями автору.

 1. Помните, что надо быть критичным, но делать конструктивные комментарии.

 2. Пишите комментарии к каждой странице. Поставьте галочку в знак того, что страница без замечаний.

 **Образец** Смотри на следующих четырёх диаграммах:

DAM010 «Первая декомпозиция «Пополнить запасы» прочтённая,

DAM006 «Организовать питание семьи»,

DAM008 «Пополнить запасы» с замечаниями,

DAM009 «Пополнить запасы (Глоссарий)» с замечаниями.

 1. На титульном листе обратите внимание на следующее: (1) когда папка получена библиотекарем, (2) когда папка прочитана, (3) когда папка должна быть возвращена читателем автору. Также, галочка после авторского замечания, означает, что читатель постарается помочь.

 2. Замечание 4 на диаграмме *Ах* означает, что что-то сделано автором очень хорошо. (Помните, что комментарии могут не только зафиксировать проблему, но и поддержать автора в работе.)

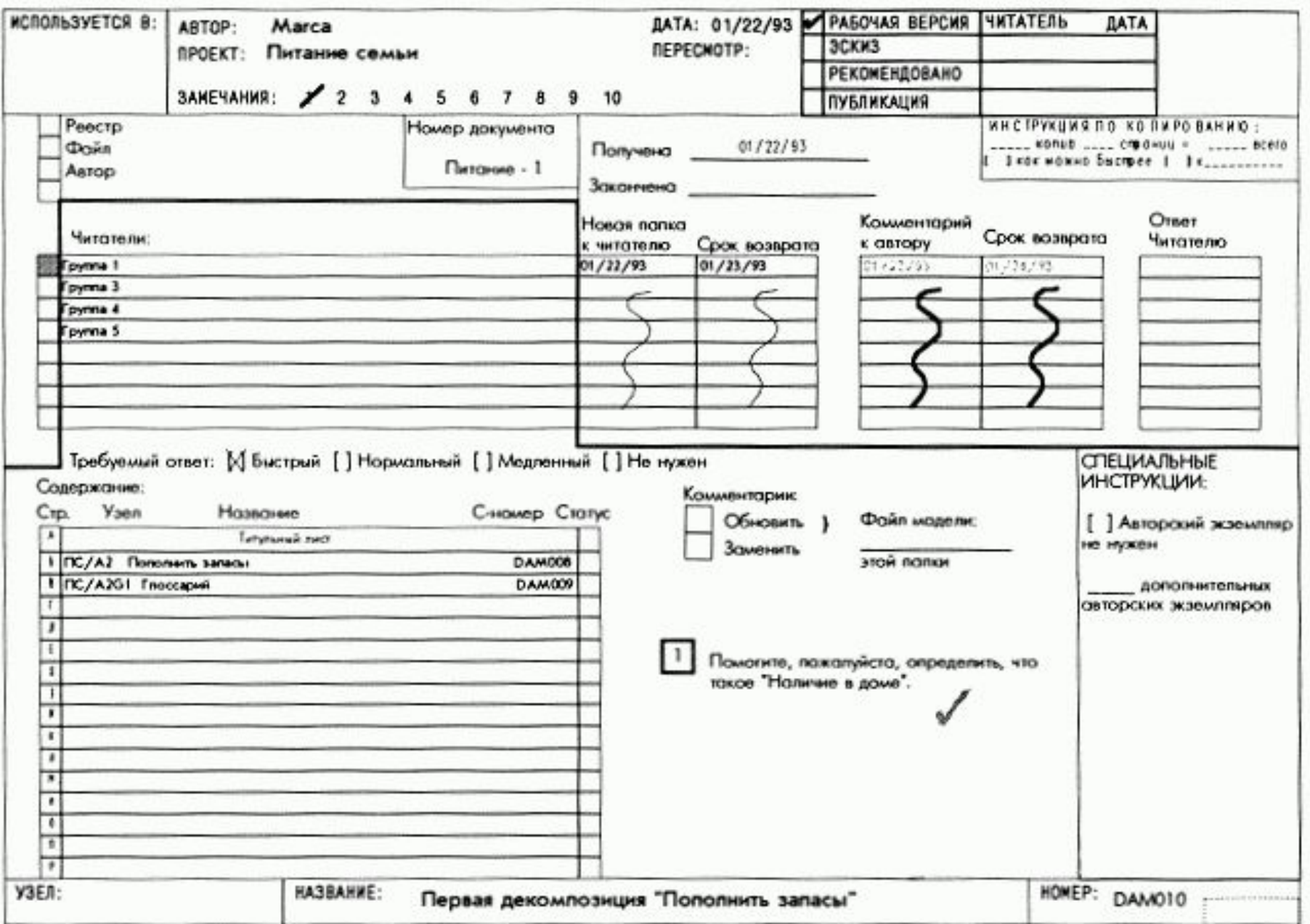

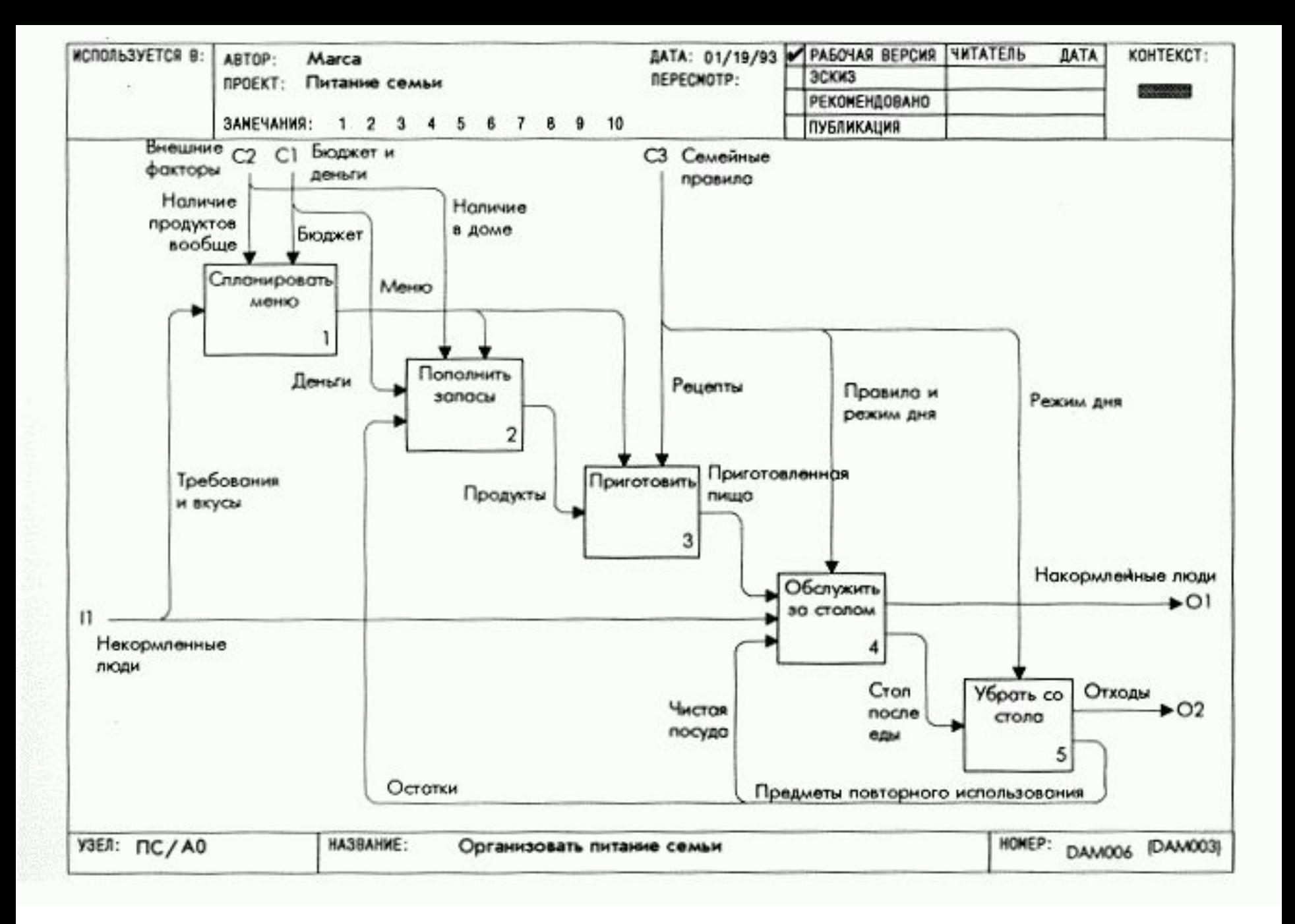

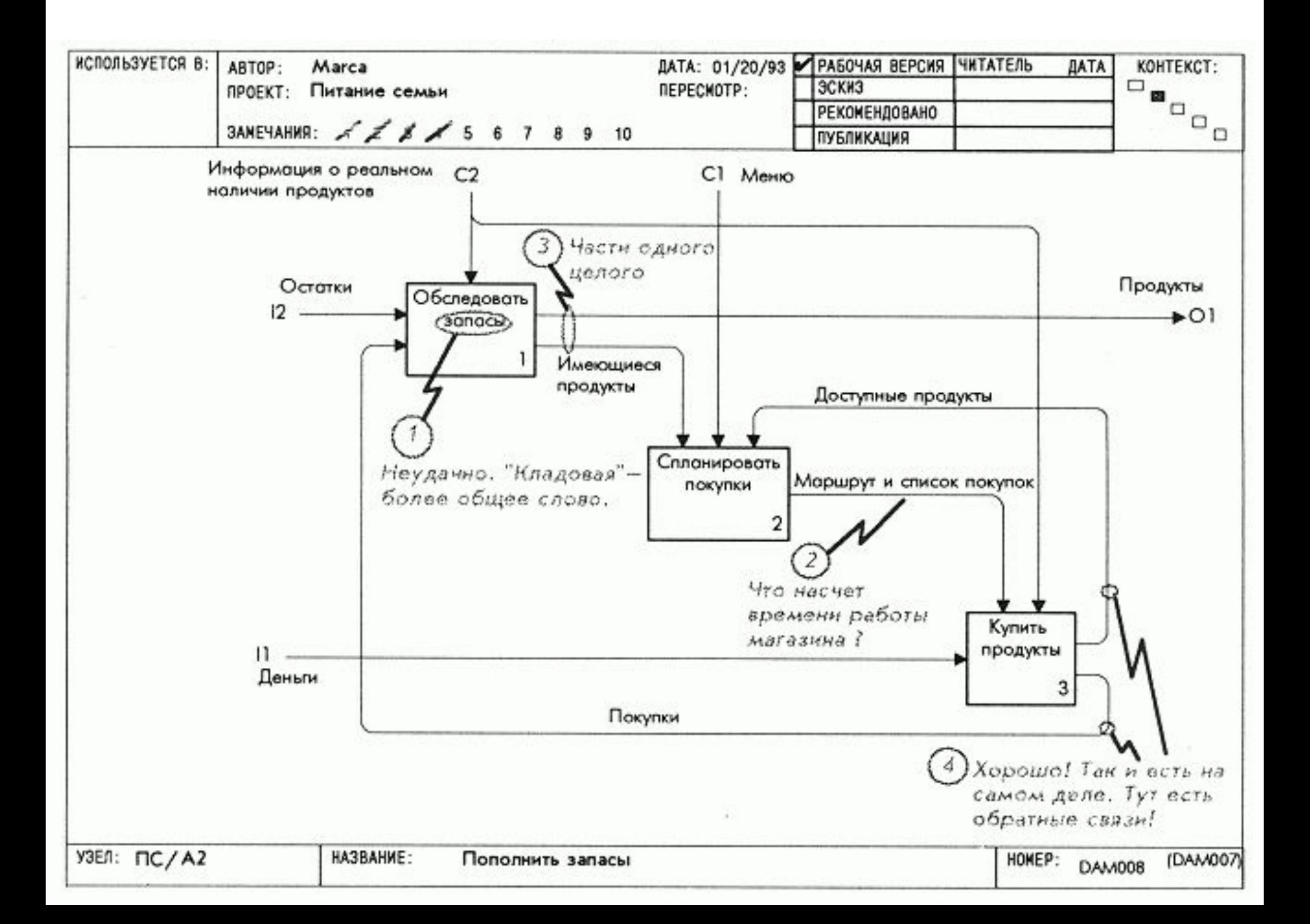

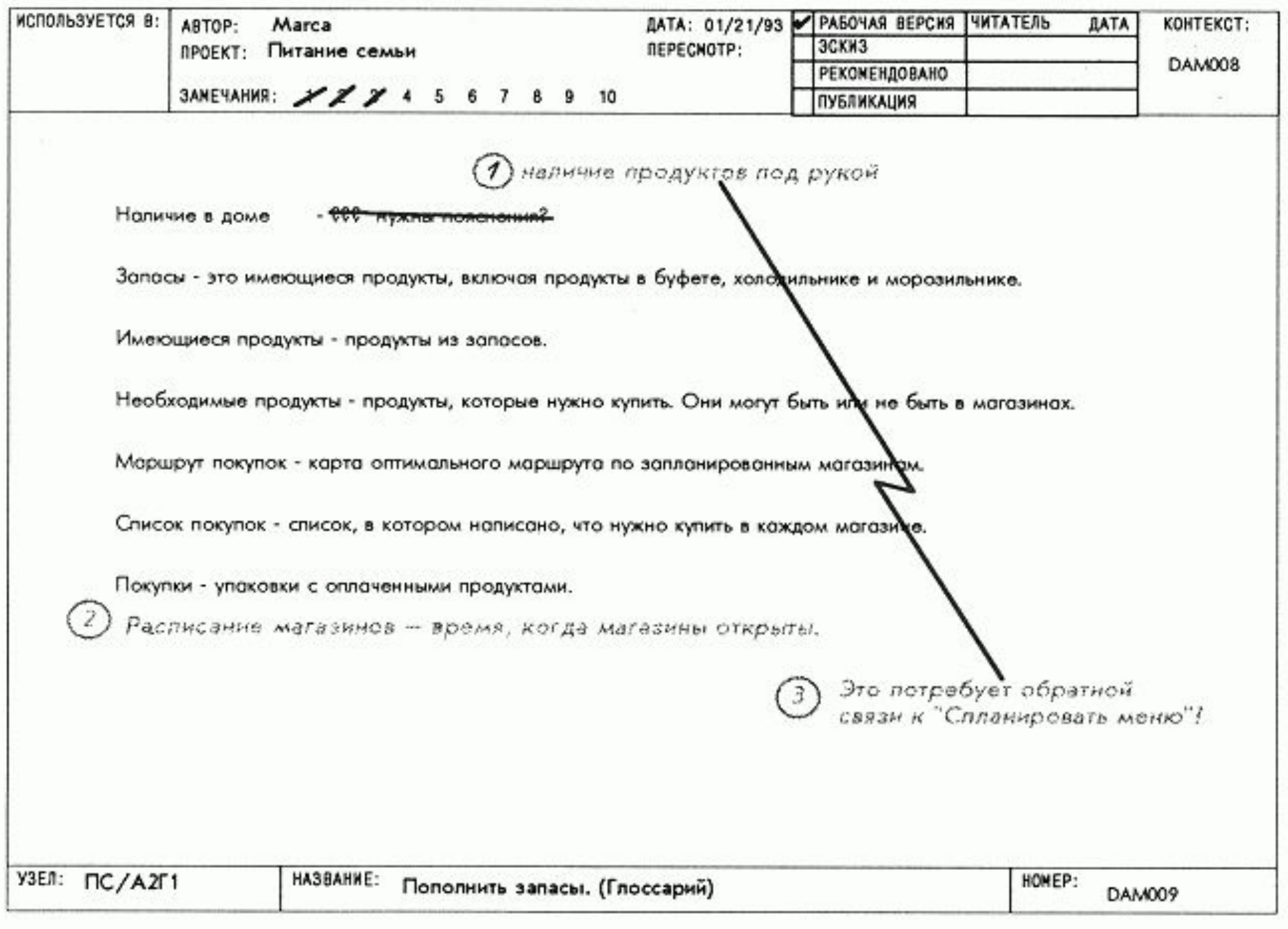

## *Урок 12. Реагирование группы*

 **Цель -** Ответить на замечания в папках, прокомментированных другими группами.

### **Действия**

 1. Прочтите титульный лист каждой папки, обращая внимание на читательские комментарии в поле комментариев.

 2. Прочтите **комментарии на диаграмме** *Ах* в указанном цифрами порядке. Отметьте обоснованные и перечеркните необоснованные комментарии. Пишите ответы синим цветом.

 3. Прочитайте **комментарии в глоссарии** поскольку: (а) несогласованные определения приводят к недоразумениям; (б) читатели могут по-новому определить терминологию, прояснив какието моменты.

 4. Прочтите снова все **комментарии к интерфейсам** диаграмм, сделайте переоценку. Зафиксируйте возникшие проблемы записями "с кружком" синим цветом на вашем экземпляре папки.

5. Отошлите папку назад к читателю.

 6. Соберите все читательские комментарии в вашем экземпляре папки. Сделайте для себя заметки синим цветом, объясняющие, почему вы разрешили какую-либо проблему, вызвавшую противоречивые комментарии, именно таким образом.

 1. Не забывайте реагировать критически, но конструктивно.

 2. Пишите отклики на все комментарии (отсутствие ответа означает, что либо вы не читали комментарий, либо вам нечего сказать). Ставьте галочку или крестик для того, чтобы показать ваше согласие или несогласие.

 **Образец** Смотри на следующих четырёх диаграммах: DAM010, DAM006, DAM008 «Пополнить запасы» с комментариями, DAM009 «Пополнить запасы (Глоссарий)» с комментариями.

 1. На титульном листе обратите внимание на дату составления папки автором.

 2. Замечание 5 на диаграмме *Ах* отражает первоначальные сомнения автора по поводу замечания 1 и последовавшее согласие с ним.

 3. Замечание 2 было неверным. Автор указал на это перечеркиванием его и объяснил причину. Это пример того, как в письменном ответе читателю автор объясняет то, что он неявно подразумевал.

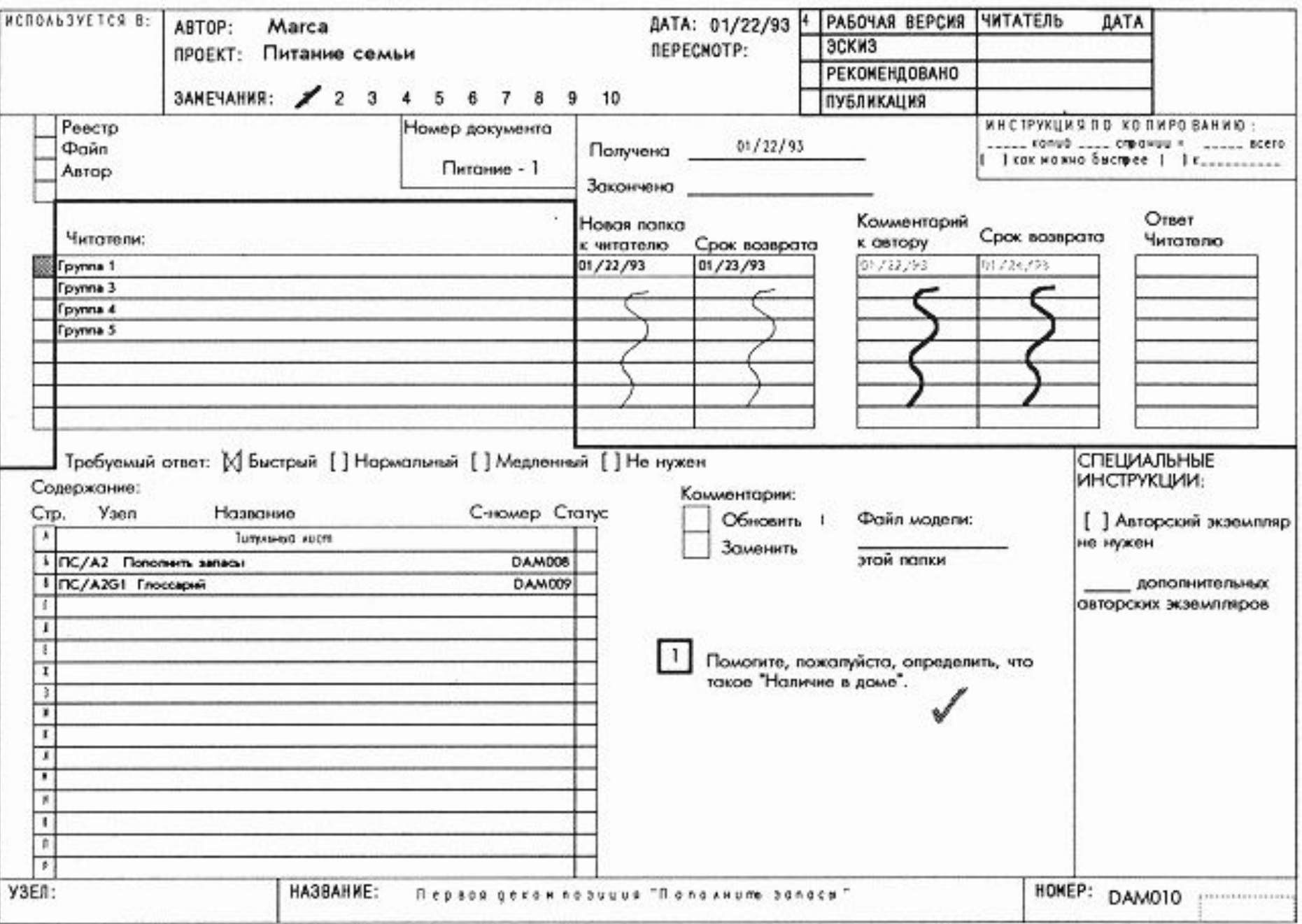

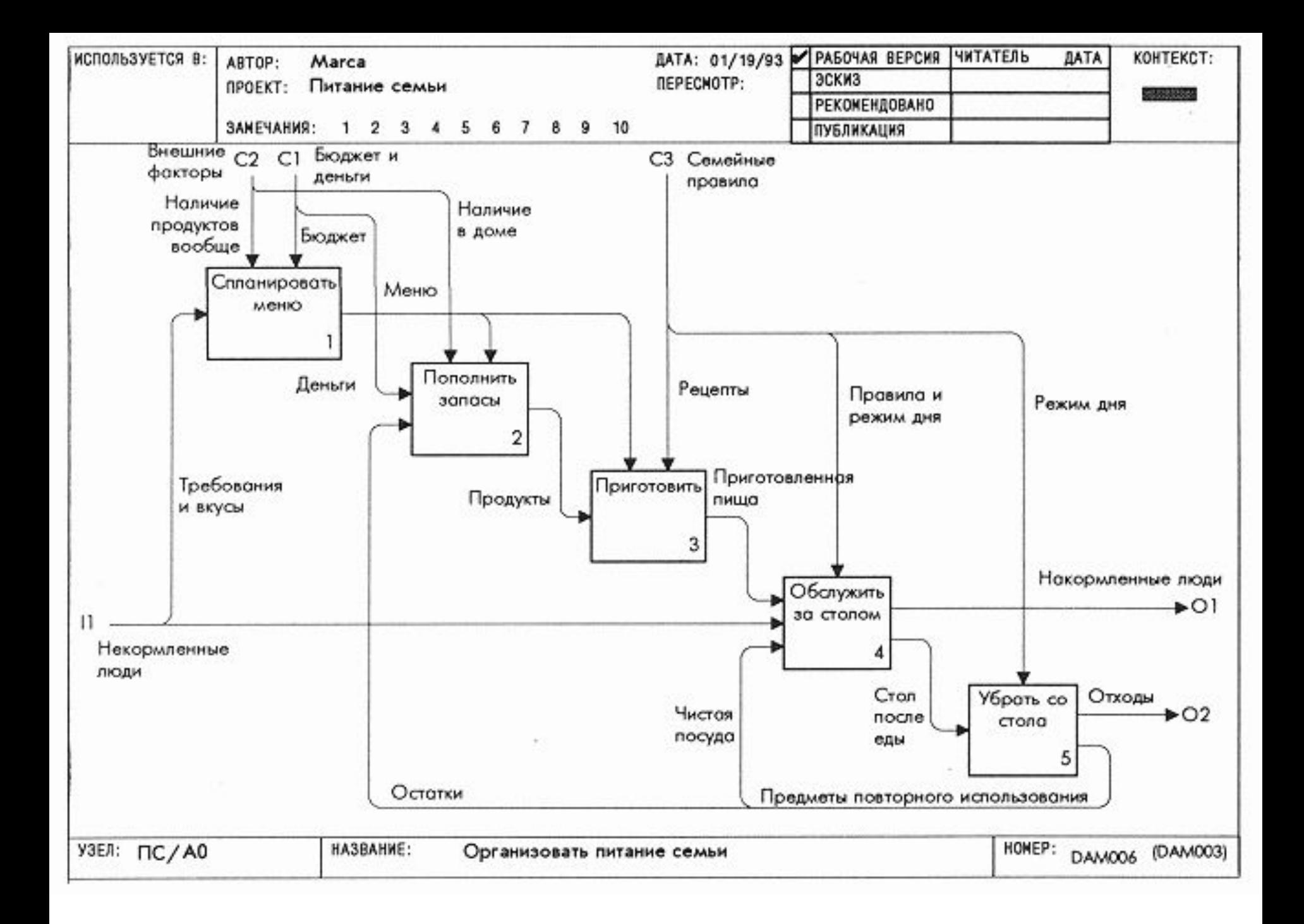

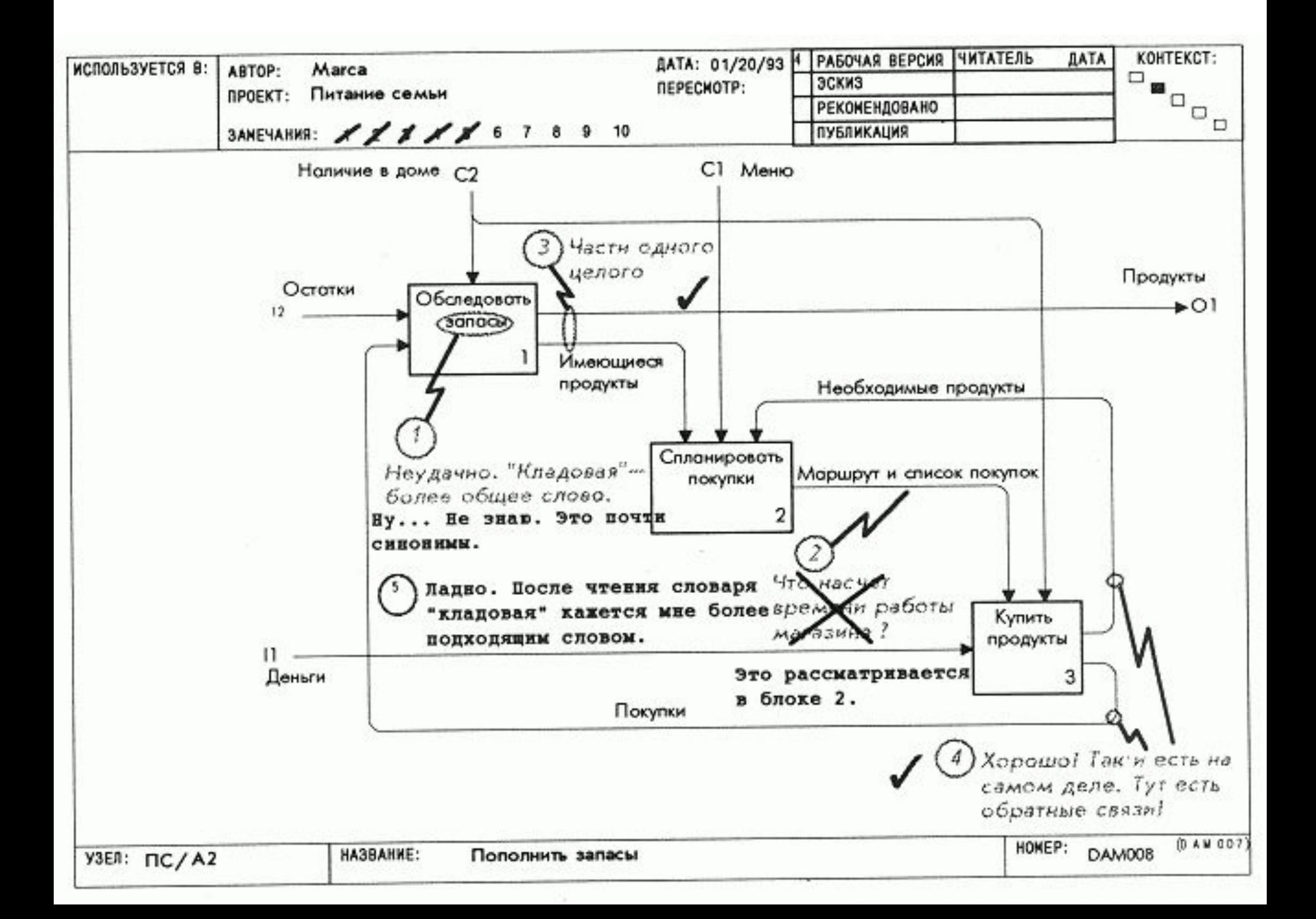

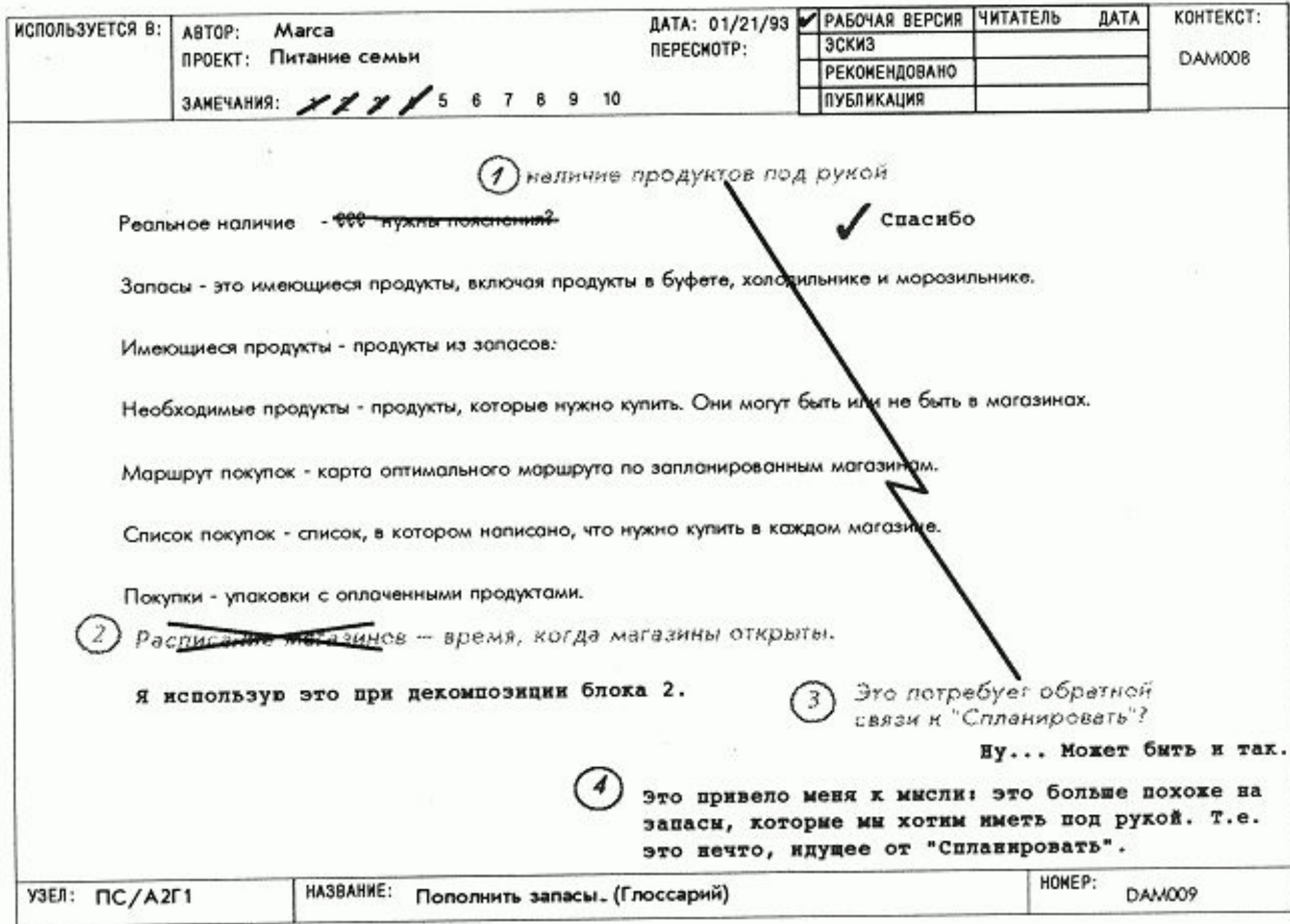

## *Урок 13. Переделка диаграммы верхнего уровня*  **Цель**

 Решить все интерфейсные проблемы, связанные с диаграммой АО.

## **Действия**

 1. Последовательно перенесите на диаграмму АО все спорные вопросы, возникающие при рецензировании декомпозиции первого уровня. Например, если блок 1 неправильно ограничивает блок 2, то поставьте красную галочку на дуге, идущей от блока 1 к блоку 2.

 2. Определите новое содержание исправленной диаграммы АО. Посмотрите, не возникнут ли еще какиенибудь спорные вопросы, и зафиксируйте их.

 3. Решайте интерфейсные проблемы последовательно. Не спешите. Выявляйте и исследуйте альтернативные решения, возвращаясь к исходной ситуации после каждого неудачного варианта.

1. Согласованный перенос всех спорных вопросов на диаграмму АО поможет вам ясно определить круг проблем, возникших с диаграммой AO.

2. Проговаривая содержание диаграммы, лучше вслух, вы яснее увидите проблемы и, может быть, найдете ключ к наилучшему их разрешению.

Образец (см. ниже: DAM006 с замечаниями, DAM011)

1. Информация о наличии продуктов не является внешним фактором, а приходит из пополнить запасы. Для решения этой проблемы потребовался ряд изменений: (а) дуги информация о потенциальном количестве продуктов и информация о реальном количестве продуктов вычеркнуты; (б) спланировать меню порождает недельный план питания; (в) дуга меню должна ограничивать блок приготовить; (г) выходные дуги блока пополнять запасы должны ограничивать функцию спланировать меню с помощью имеющихся продуктов.

2. Обратите внимание на то, что уровень оценки диаграммы АО повысился с "рабочая версия" до "эскиз". Так часто бывает после разрешения многих интерфейсных проблем, поскольку в этом случае вероятность изменения диаграммы уменьшается.

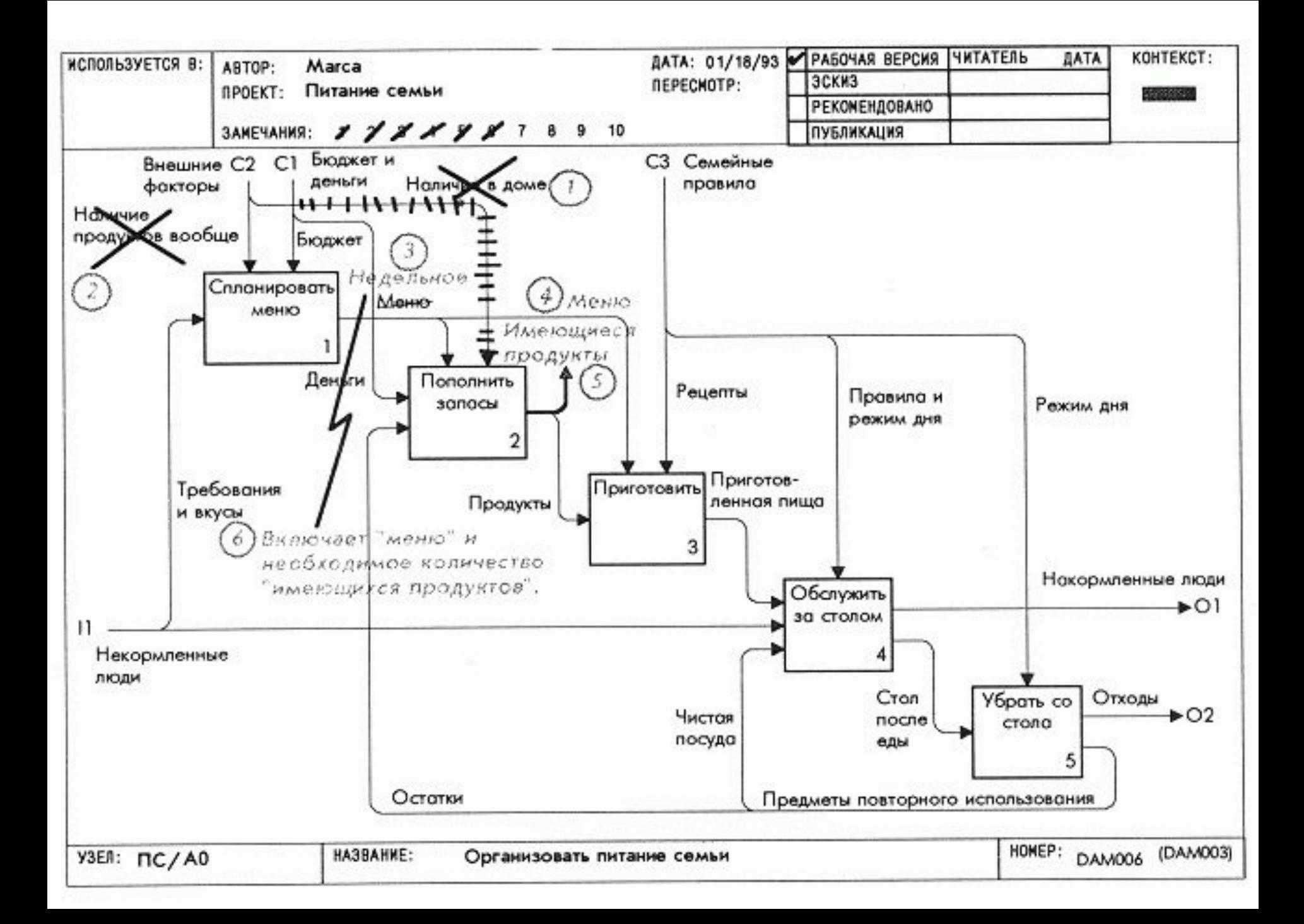

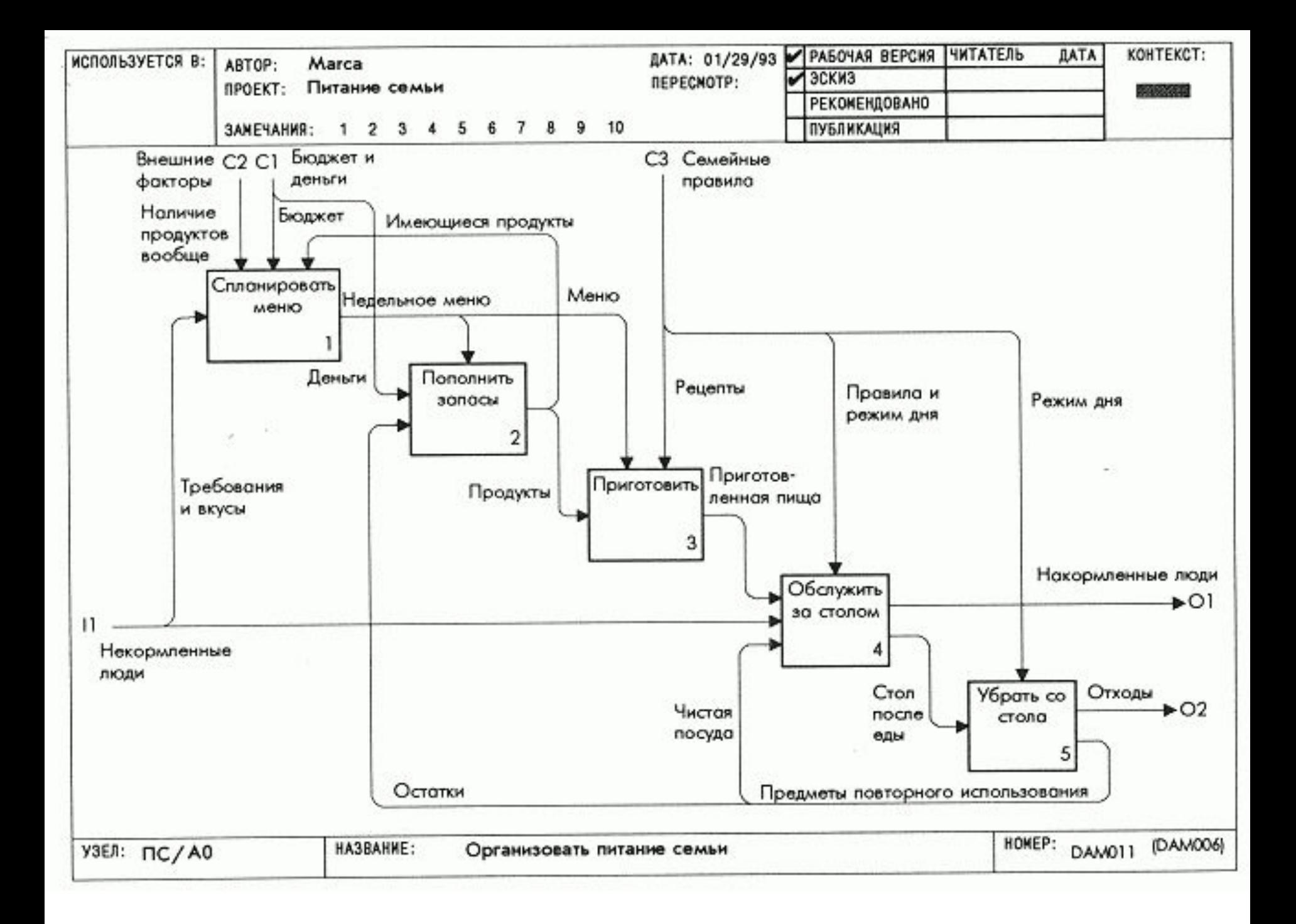

# *Урок 14. Переделка декомпозиции первого уровня*

## **Цель**

 Проверить и переделать декомпозицию первого уровня и его глоссарий.

## **Действия**

 1. Во время работы держите поблизости только что переделанную диаграмму АО.

 2. Начертите заново декомпозицию первого уровня. В процессе работы следите за тем, чтобы новое содержание диаграммы имело смысл. По ходу дела определяйте заново термины глоссария. Обращайтесь чаще к диаграмме АО для проверки соответствия деталей вашей диаграммы *Ах* родительскому блоку.

 3. С помощью ICOM-кодов свяжите все внешние дуги вашей диаграммы *Ах* с диаграммой АО. Делая это, сравнивайте метки внешних дуг на вашей диаграмме с метками дуг, касающихся контекстного блока на родительской диаграмме.

## **Примечание**

 Переделка поможет вам упростить диаграмму. При переделке старайтесь быть также точны, как и при работе над предыдущими диаграммами, но используйте *меньше слов и более простую графику.*

 **Образец** (см. ниже: DAM012, DAM013)

 Обратите внимание на уточнение содержания диаграммы и терминов в ее глоссарии после решения интерфейсных проблем диаграммы АО.

 Это иллюстрирует, как упрощение диаграммы приводит к уточнению ее и объясняет, почему опытные аналитики, прежде чем всерьез заняться декомпозициями нижнего уровня, отводят время на согласование интерфейсов более высокого уровня.

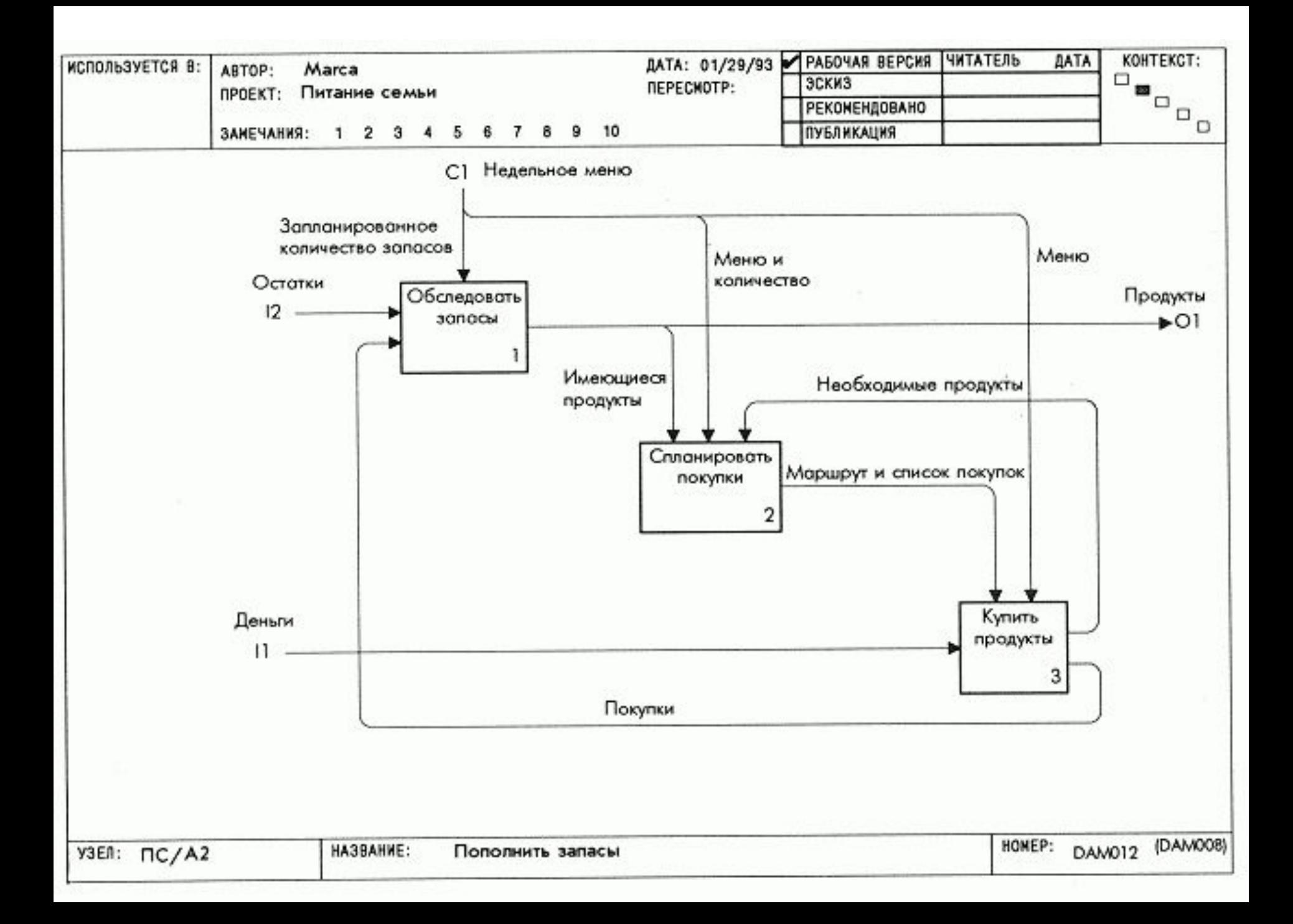

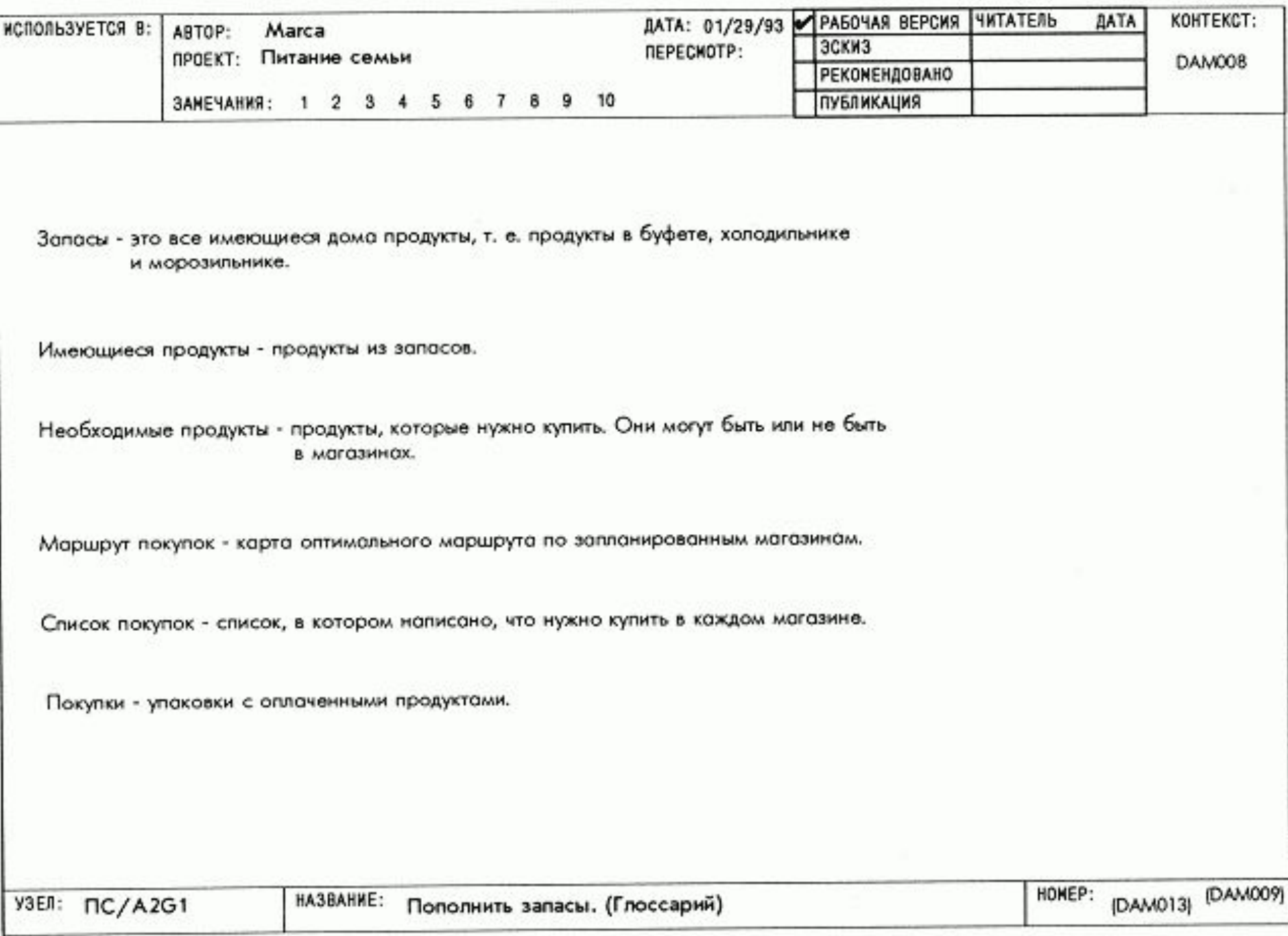

## *Создание декомпозиции второго уровня*

 Эта глава, включающая три урока, рассчитана на то, чтобы провести вас через *этапы создания декомпозиции второго уровня*.

 По завершении этих уроков вы построите диаграмму, детализирующую один блок в декомпозиции первого уровня.

 Эта диаграмма должна быть достаточно детализирована, чтобы соответствовать цели модели, т. е. она должна отвечать на некоторые вопросы из набора вопросов модели в целом.

**В уроке 15** эта диаграмма создается.

 **Урок 16** требует произвести ее критическую оценку и переделку.

 **В уроке 17** учащиеся формируют папку для рецензирования.

## Урок 15. Индивидуальное построение диаграмм

### Цель

Декомпозировать один блок диаграммы Ах.

### Действия

1. Выберите блок диаграммы Ах. Он будет контекстом на протяжении этого урока. Не выходите за его границы.

2. Вспомните этапы построения диаграммы: перечислить данные, перечислить функции, сгруппировать функции в 3-6 блоков, начертить блоки в порядке уменьшения доминантности, начертить внешние дуги, начертить важнейшие дуги, представляющие ограничения, и т.д.

3. Прочтите диаграмму Ах и сосредоточьте внимание на том, как контекстный блок согласуется с другими блоками диаграммы.

Используйте входные, выходные дуги и дуги управления контекстного блока для первоначального списка данных.

4. Следуйте этапам построения диаграммы. Разместите список данных и список функций в левой части бланка и начертите диаграмму на оставшемся месте.

5. Во время работы определяйте терминологию. Закончив работу, вернитесь назад и проверьте ICOM-коды. Уточните, не забыли ли вы использовать какие-нибудь данные, определенные дугами, касающимися границы блока.

 1. Не выходите за контекст диаграммы Ах. Затруднения, связанные с родительской диаграммой. фиксируйте, делая пометки на диаграмме Ах.

 2. Декомпозиция второго уровня редко удается с первого раза. На данном этапе старайтесь раскрыть детали. Точность придет в процессе рецензирования диаграммы.

 **Образец** (см. ниже: DAM012, DAM014)

 1. Обратите внимание, что сначала перечислены названия внешних входных дуг, дуг управления и выходных дуг, а последующие названия данных детализируют их строение.

 2. На диаграмме много дуг с несколькими ветвями. Так часто бывает, когда раскрывается много деталей.

 3. Создание рассмотренной декомпозиции базировалось на характеристиках продуктов: купленные, упакованные, запасенные, взятые, хорошие, испорченные и т.д.

 Создание декомпозиции на основе характеристик значимых данных - одна из возможных стратегий.

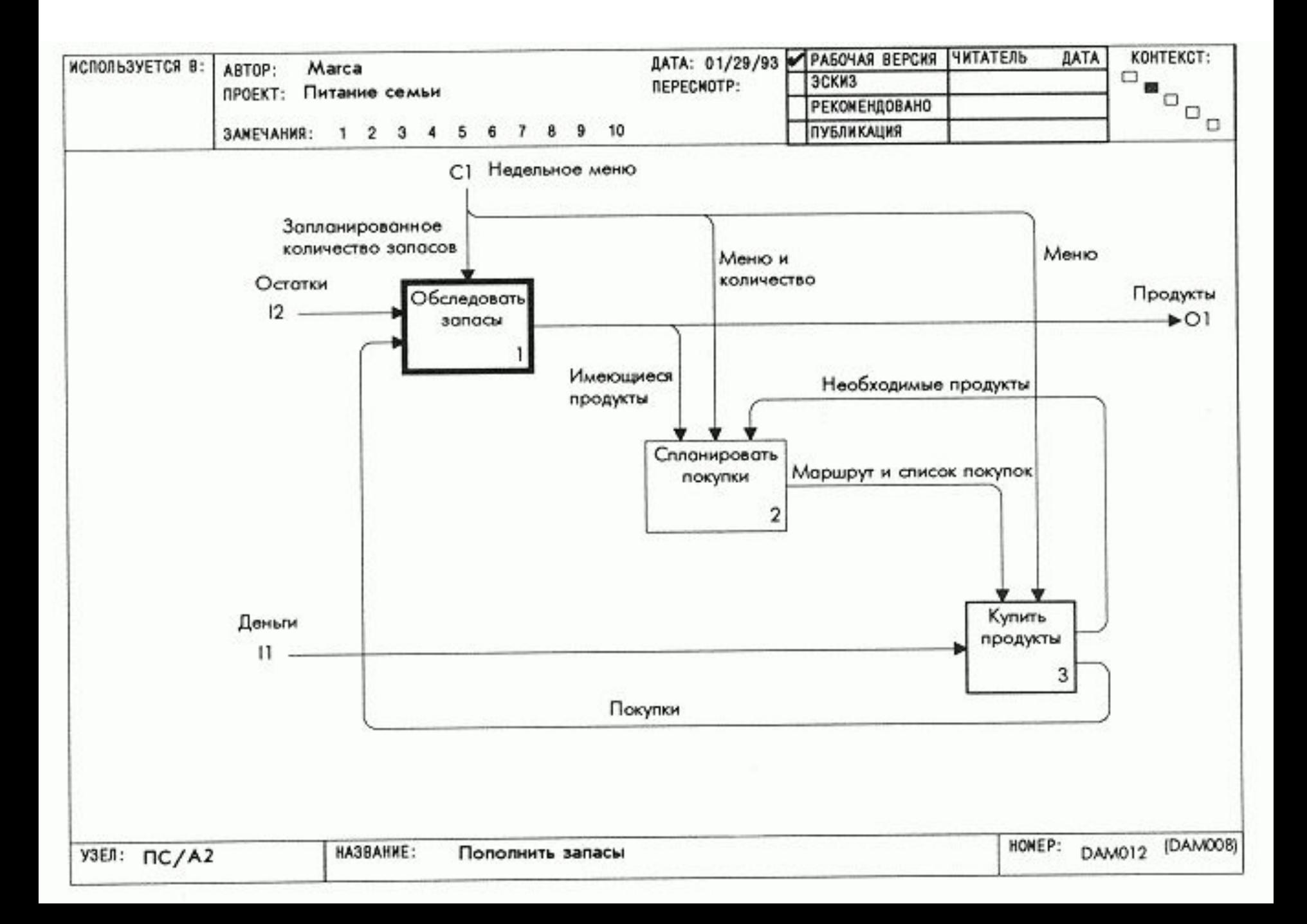

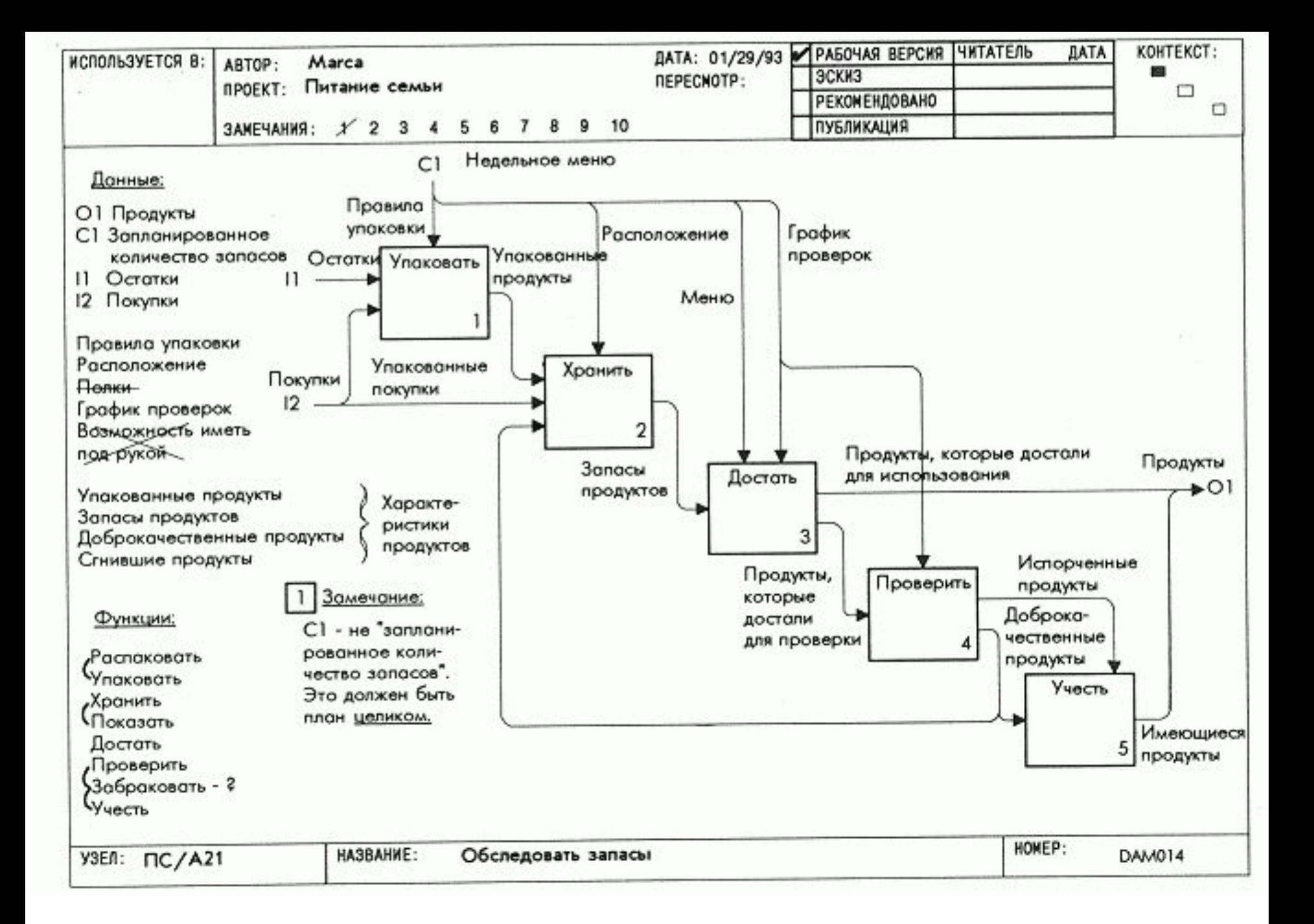

### Урок 16. Оценка декомпозиции второго уровня Цель

Критически оценить, как диаграммы Ахх детализируют блоки диаграммы Ах.

### Действия

1. Просмотрите только что построенную диаграмму и попытайтесь изложить, как диаграмма отображает часть задачи питания семьи. Начните изложение с логического начала - от поступления значимого объекта (например, деньги) или порции информации (например, меню) из блока диаграммы Ах. Непрерывно сверяйтесь с контекстной диаграммой Ах. Делайте замечания, если изложение неправильно или неточно.

2. Оцените декомпозицию внешних дуг и способ группировки функций в блоки. Посмотрите, нельзя ли дуги декомпозировать другим способом и лучше сгруппировать функции в блоки.

3. Не забывайте отмечать изменения на вашей диаграмме и на диаграмме Ах, а также уточнять вашу терминологию в процессе критической оценки.

4. Постройте совершенно новую диаграмму с учетом только что сделанных замечаний и переделайте в случае необходимости диаграмму Ах. Не забывайте проверять ICOM-связь с диаграммой Ах.

## **Примечание**

 Попытайтесь для уточнения изложения видоизменить декомпозицию или поменять названия блоков и дуг. Иногда различные декомпозиции, использующие синонимы, могут прояснить ситуацию.

 **Образец** (см. ниже: DAM014 с замечаниями, DAM015)

 1. Обратите внимание на то, что замечания 2-6 указывают места, где автор без необходимости декомпозировал данные. *Слишком большое дробление данных приводит к неоправданной сложности, которая вызывает непонимание и затрудняет последующие декомпозиции.*

 2. Замечание 7 напоминает автору о необходимости учесть выброшенную испорченную пищу при декомпозиции блока «*учитывать»*.

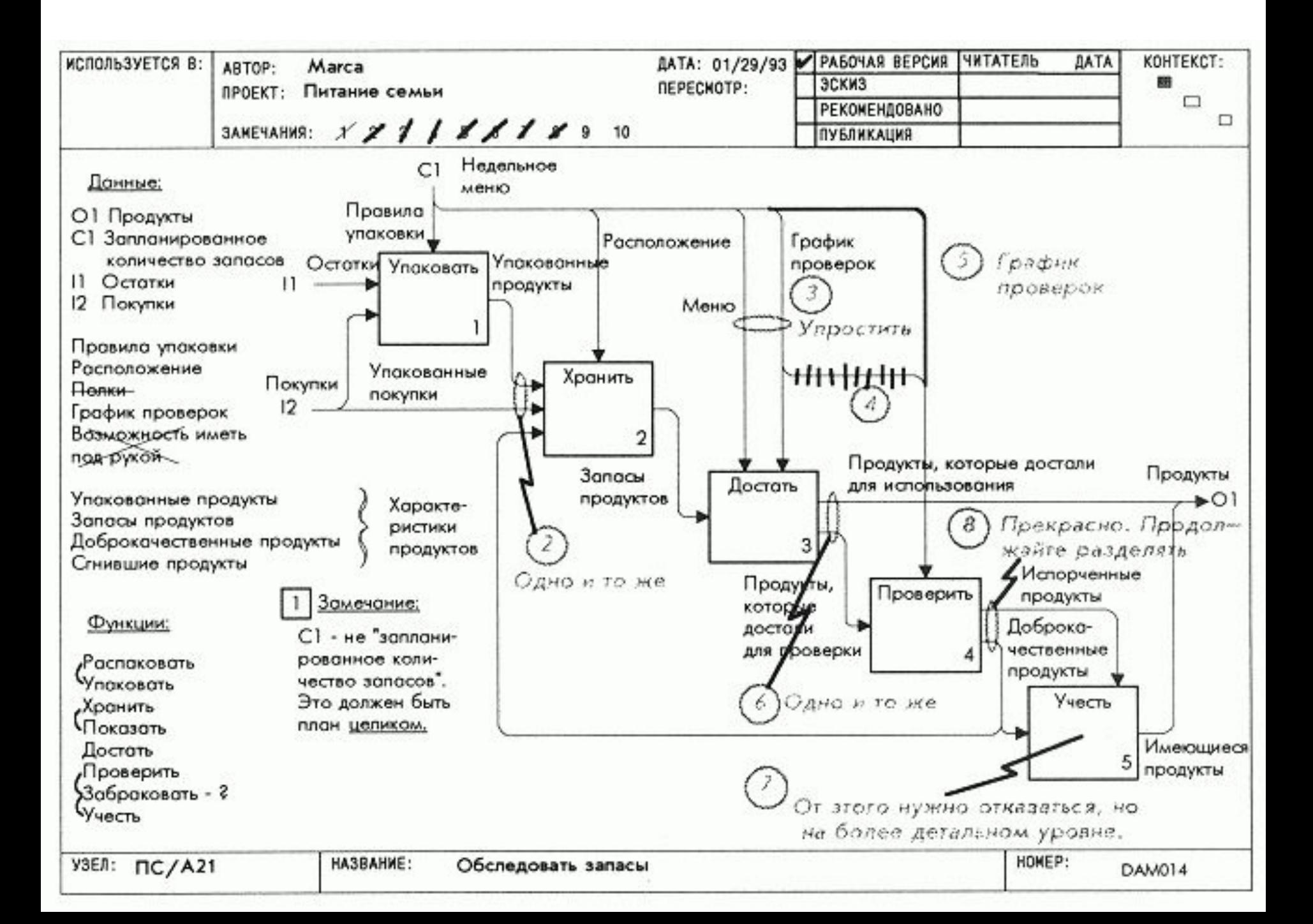
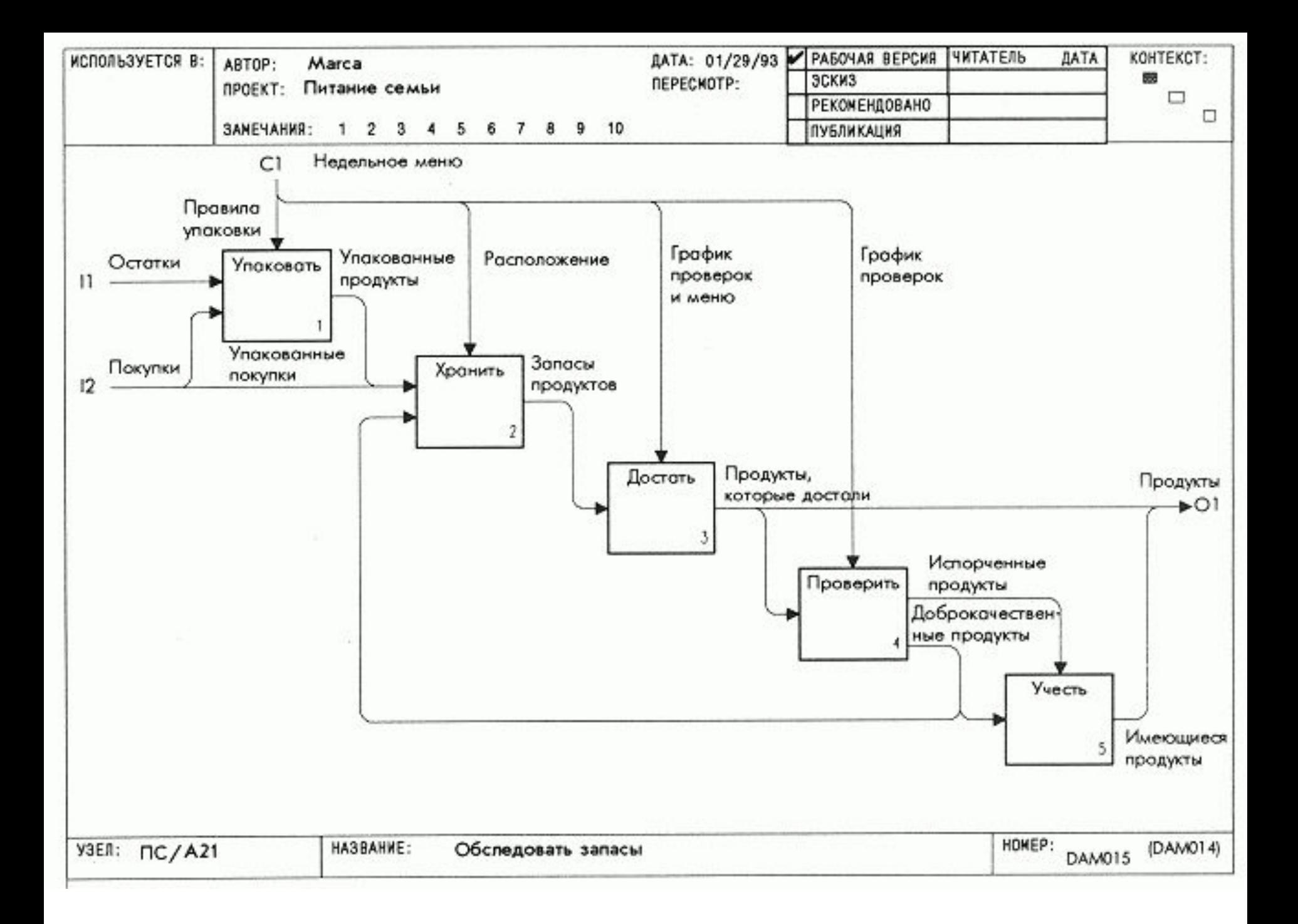

## *Урок 17. Индивидуальная подготовка папки*  **Цель**

 Создать SADT-папку на основе переделанной диаграммы второго уровня и ее глоссария.

## **Действия**

 1. Положите рядом диаграмму и глоссарий, убедитесь, что вся информация на этих двух листах согласована.

 2. Оформите титульный лист, внесите в него идентифицирующую информацию (автор, проект, дата), название папки, а также укажите что она содержит, кому папка должна быть направлена и когда возвращена.

 3. В зону комментариев титульного листа добавьте любые другие комментарии или замечания для читателей.

 4. Скрепите страницы - сначала титульный лист, затем контекстную диаграмму, потом вашу диаграмму и, наконец, лист глоссария. После этого пошлите папку библиотекарю проекта.

## **Примечание**

 Используйте поле комментариев для сообщения о какихлибо особенностях вашей папки. Такие замечания часто помогают получить полезную рецензию, если обратить внимание читателей на отдельные места, представляющие особый интерес для вас.

 **Образец** (см. ниже: DAM017, DAM012, DAM015, DAM016)

 1. Прочтите примечание на титульном листе, относящиеся к проблеме интерфейса. Оно объясняет, как детализация выявляет новые связи между основными функциями модели "Питание семьи".

 2. Обратите внимание на то, как упрощение графики прояснило содержание диаграммы А21.

 3. Дробление и объединение данных для дуг *покупки* и *продукты* хорошо показывают, как можно декомпозировать SADT-дуги .

 4. **Определения в глоссарии теперь стали достаточно подробными для написания инструкций для подростков.**

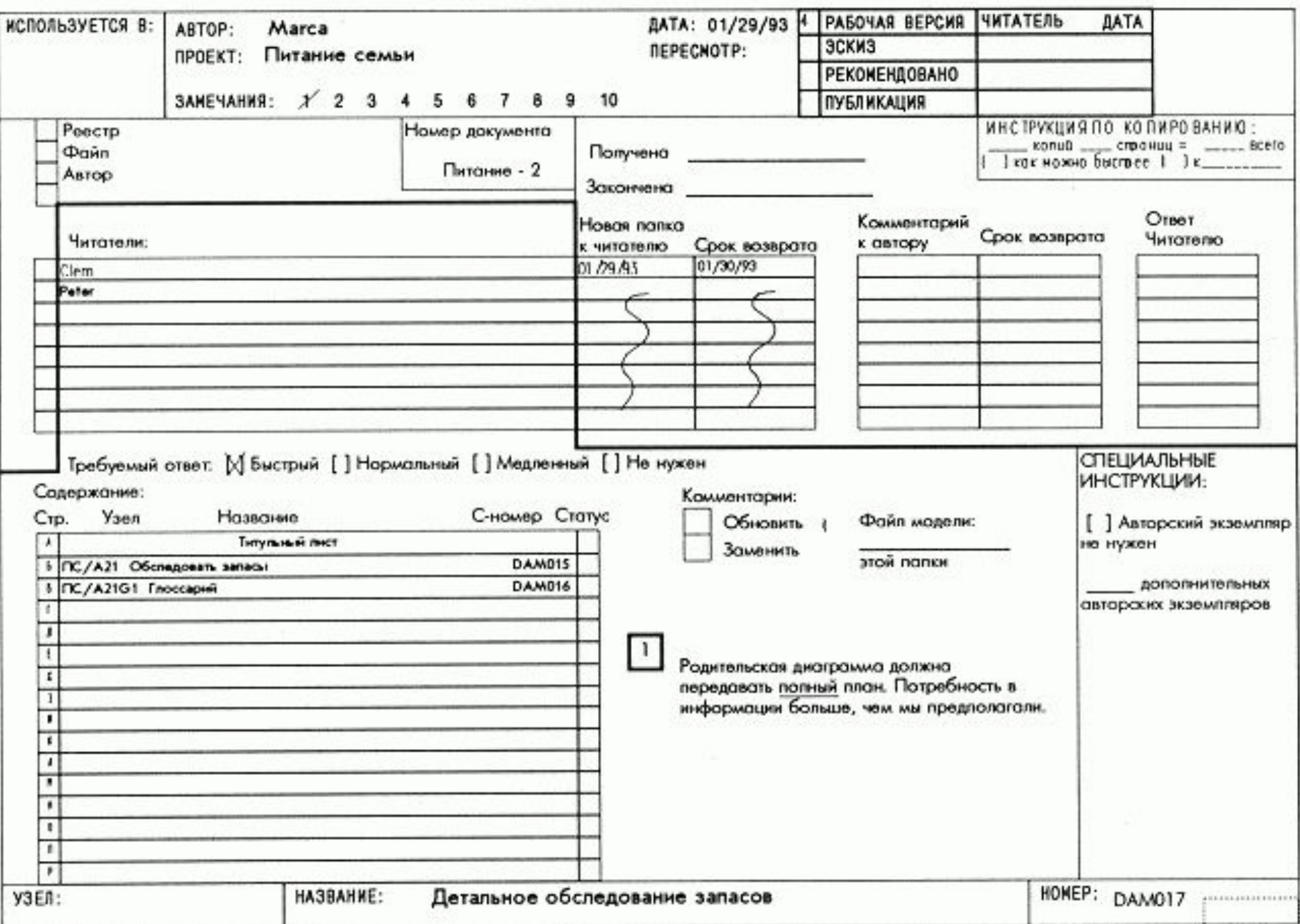

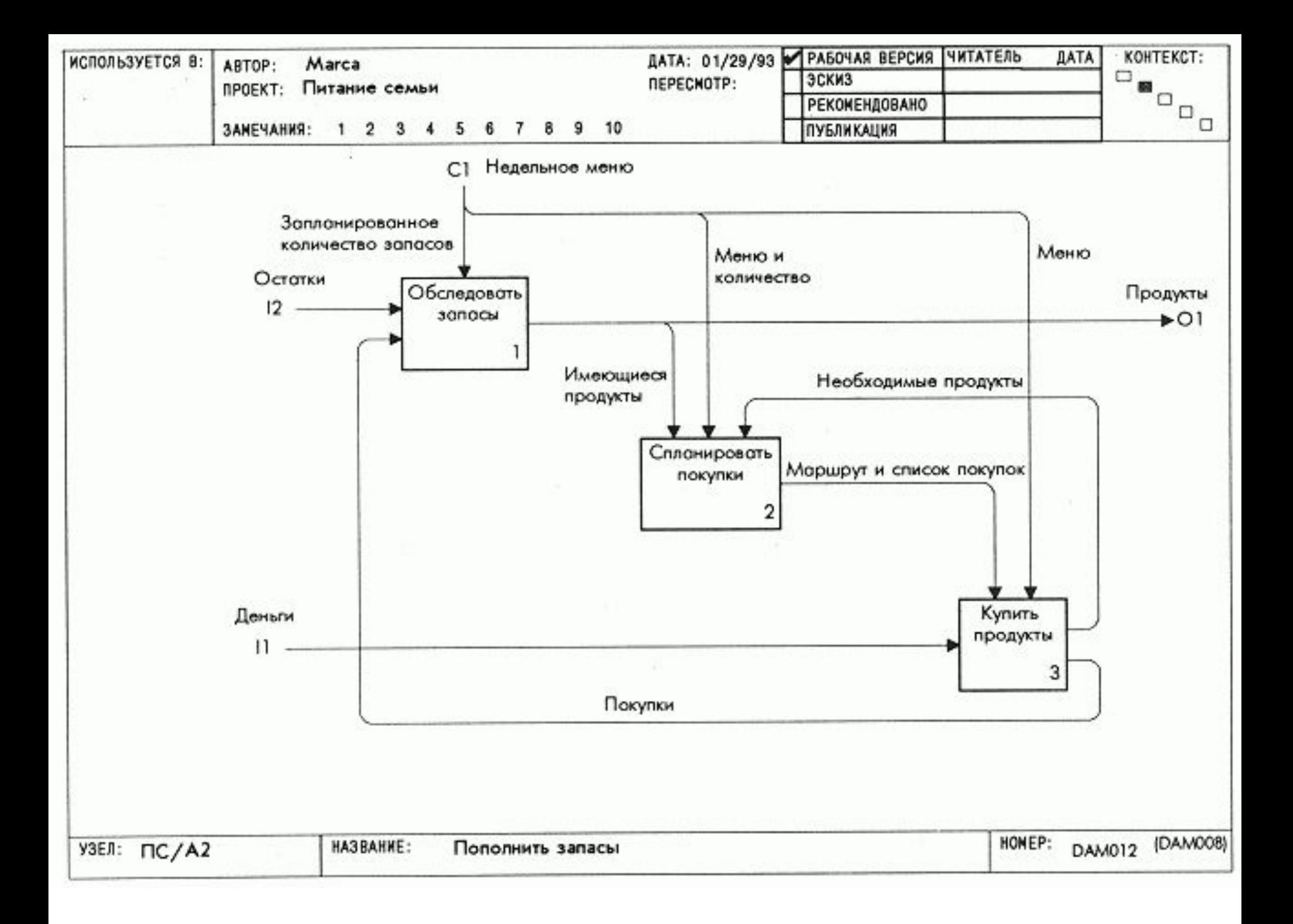

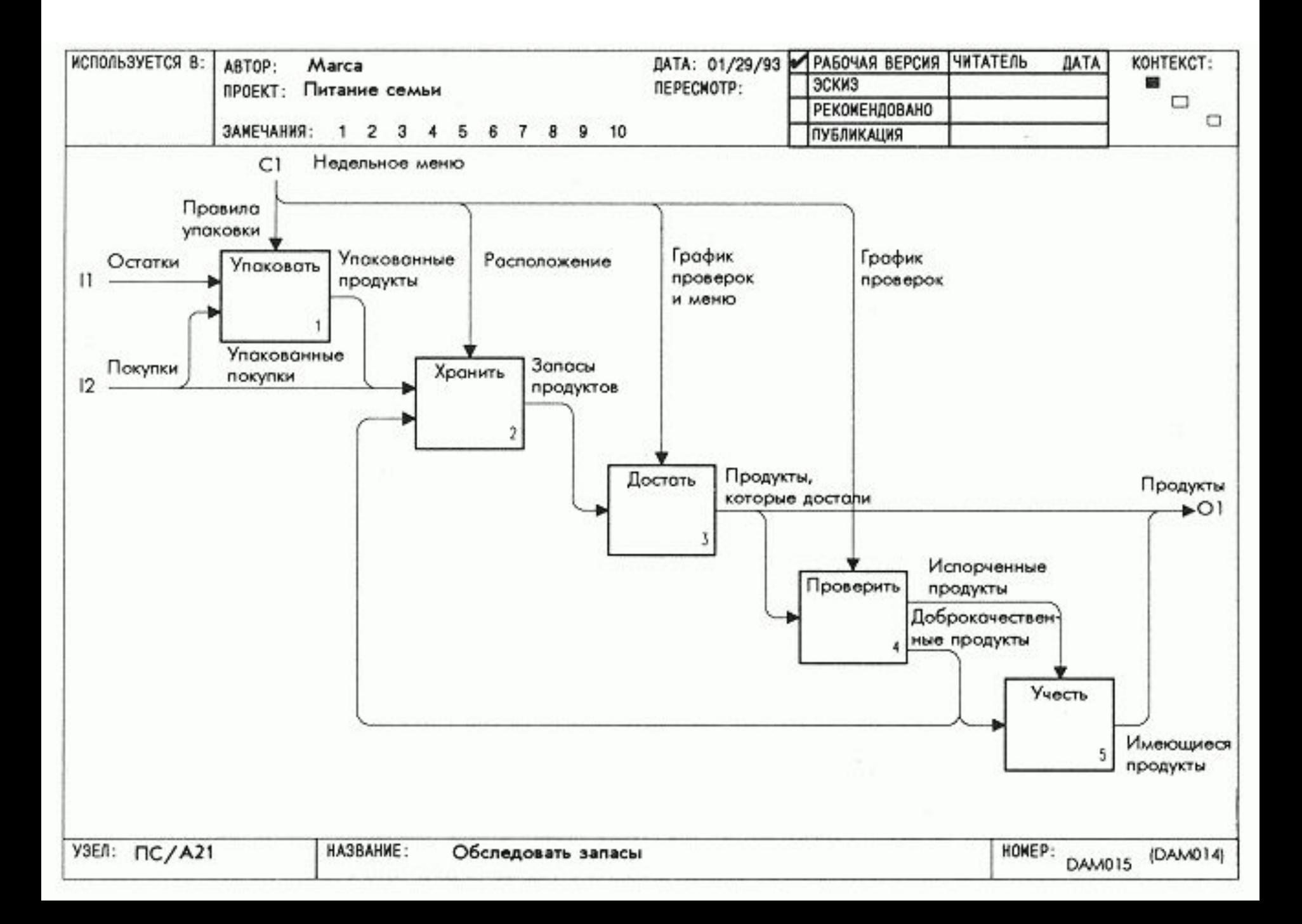

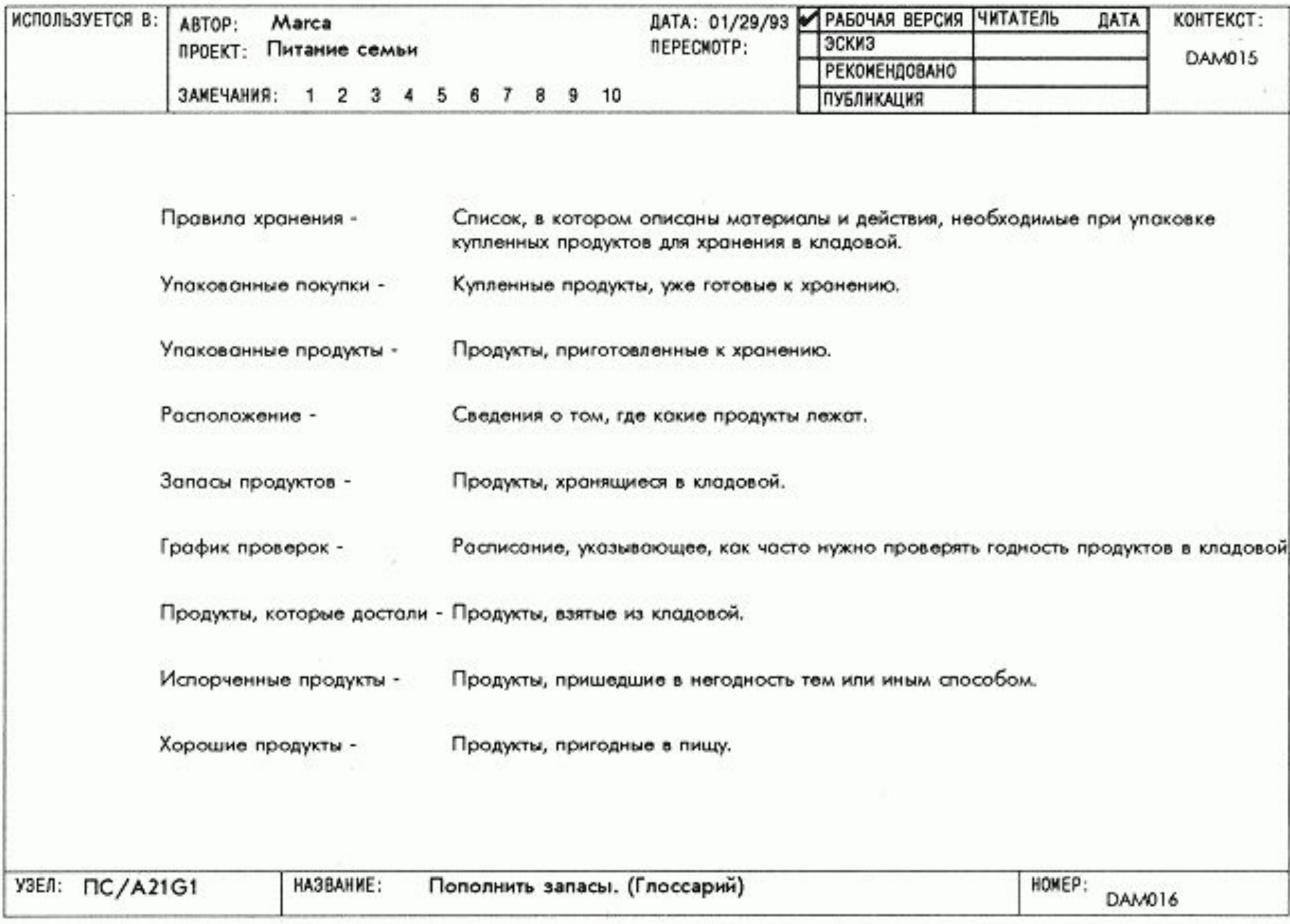

## **Контрольное задание**

 Написать фрагмент инструкции для исполнителей (подростков) на основании декомпозиции на диаграмме второго уровня и словаря терминов к этой диаграмме созданных Вами как аналитиком.

 Сделать это возможно после того, как Вы отправите папку для экспертизы, получите замечания от эксперта и внесёте их в Вашу папку второго уровня.

 Внесение замечаний возможно, том в числе: в словарь терминов, блоки-функции, дуги внутри декомпозиции и внешние дуги-интерфейсы и, как следствие, в декомпозиции первого и верхнего уровней.